# Intro to EPI 590R

Why this class?

#### About thisclass

Goal: Learn some best practices to make your life in R easier and your research more reproducible

- Quick! Intense!
	- It will require practice afterward, and time to sink in
	- **The goal is to set you up for success and give you** resources to learn more
- You don't have to use everything you learn here!
	- Some of these tools I use for every project, some just occasionally
	- Experiment with what works for you, a little at a time

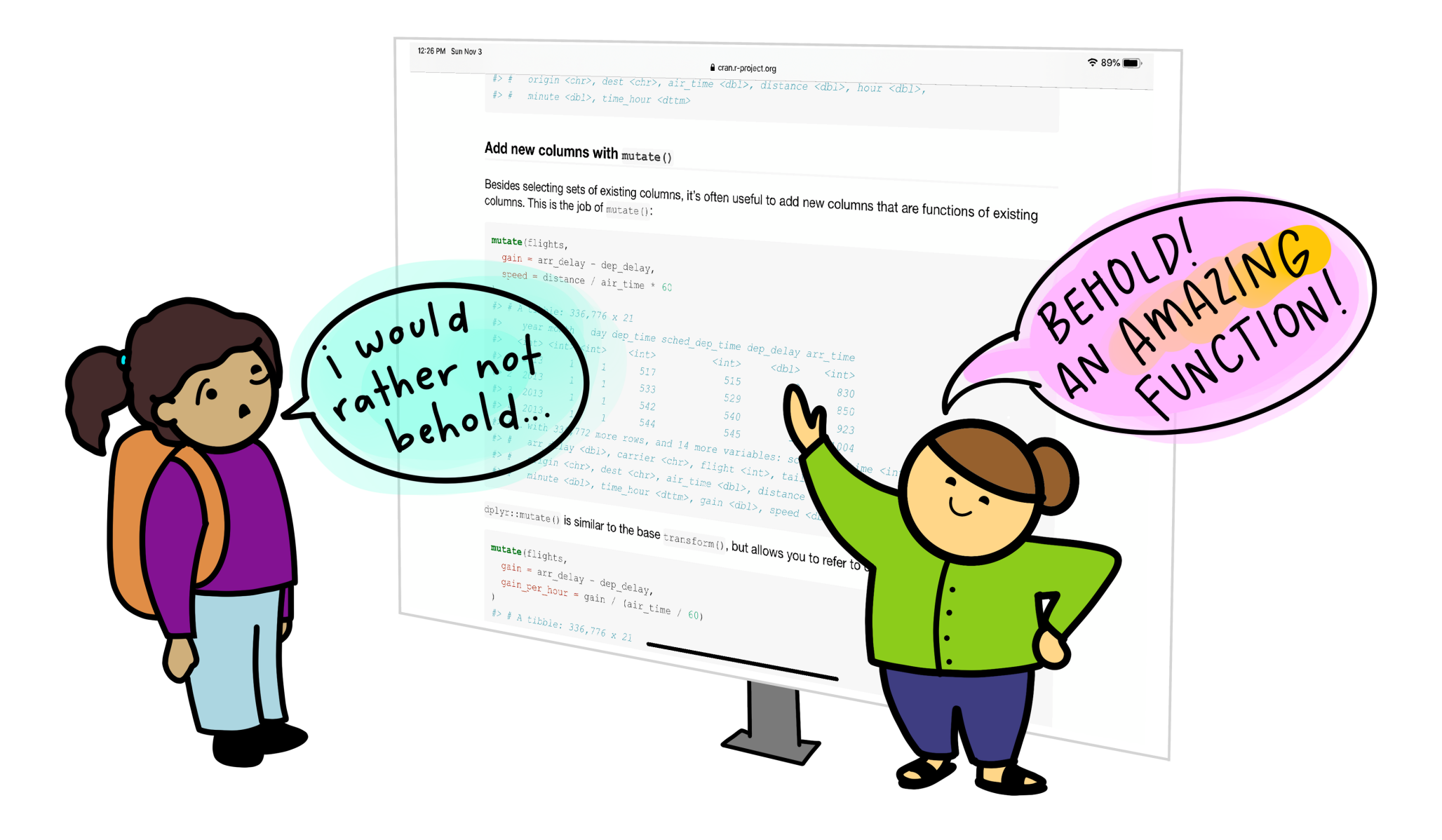

Artwork by [@allison\\_horst](https://twitter.com/allison_horst)

### About thisclass

- Everything you need is at http://epi590r-[2023.louisahsmith.com](http://epi590r-2023.louisahsmith.com/)
	- Canvas will link you there, but good to bookmark as well
	- **The website will be up indefinitely**
- General format:
	- **Some overview slides**
	- I'll demonstrate while you watch
	- Practice on your own/with your classmates

### About Louisa

- Assistant professor at Northeastern University
	- Department of Health Sciences and the Roux Institute (Portland, Maine)
- Started using R during my master's (so almost 9 years of experience)
	- **I** learned mostly by doing!
	- Twitter, blogs, RStudio::conf videos, meetups
- Basically everything I do is in R!
- Actual epi research in causal inference, pregnancy, lots of oth e r s t u ff

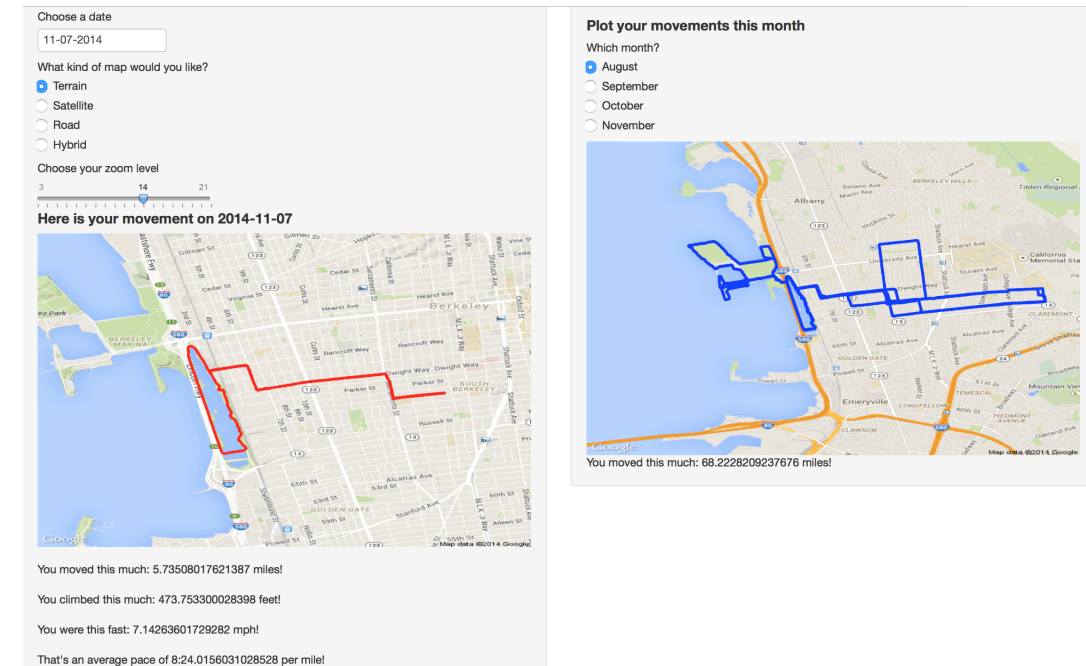

#### Most important thing about me

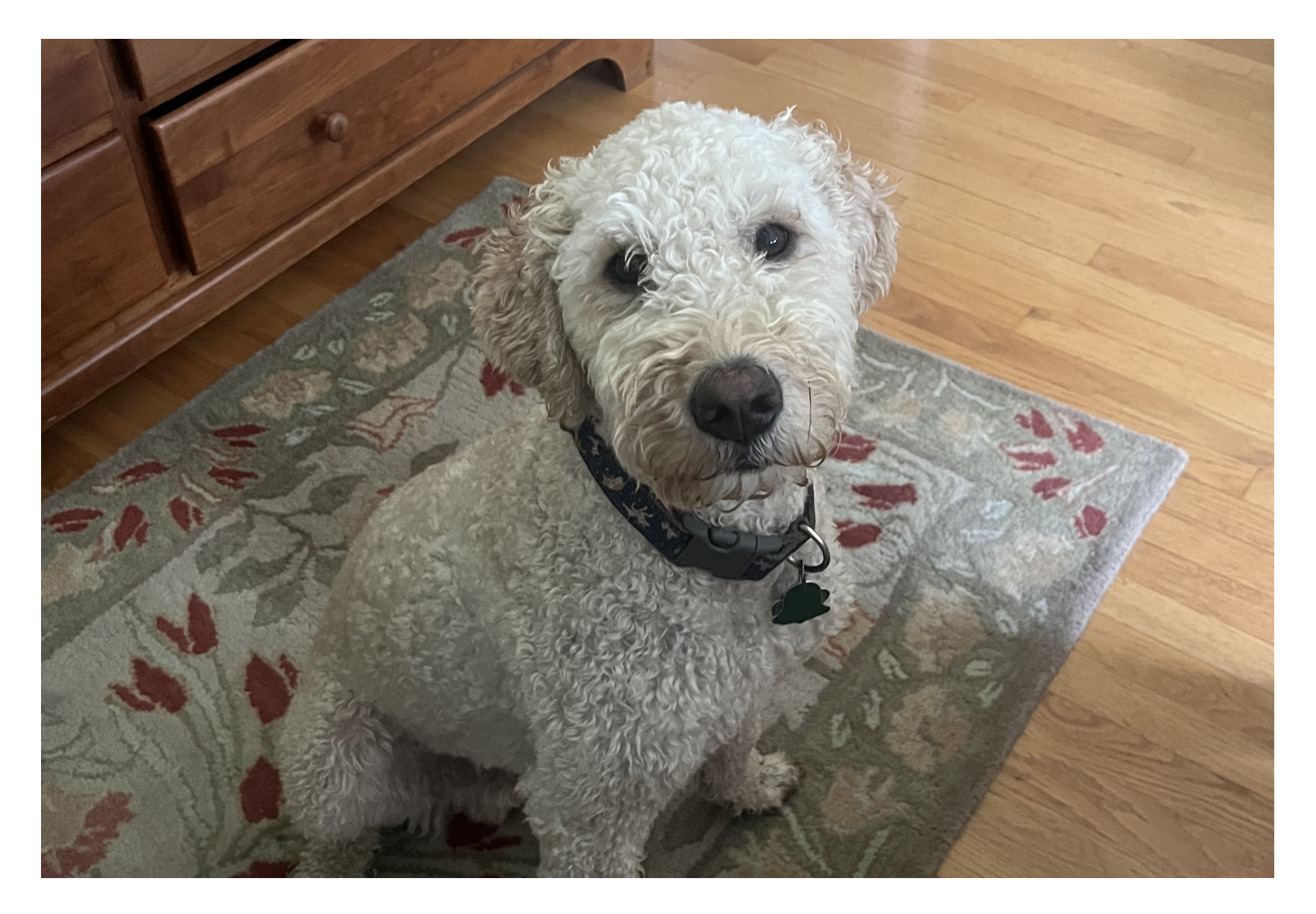

### Why this class?

#### Economics Genes Orangutans

#### 3.2 Spreadsheet coding error

In addition to these deliberate data exclusions by RR, a coding error in the RR working spreadsheet also unintentionally excludes five countries entirely (Australia, Austria, Belgium, Canada and Denmark) from all parts of the analysis. <sup>9</sup> The error appears in the calculations of both mean and median GDP growth with the 1946-2009 sample as well as with the mean and median GDP growth for the sample over the 220-year period 1790-2009. The omitted countries are selected alphabetically. It is clear from the spreadsheet itself that these are random exclusions. RR have since acknowledged this to be the case (RR, 2013A, 2013B, 2013C).

#### Errors are everywhere

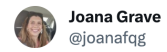

A few months ago, I discovered an error in the database of my first paper. And today, the retraction notice is finally out! Please don't be afraid to talk about your errors and to correct them. It's hard, but errors do happen!

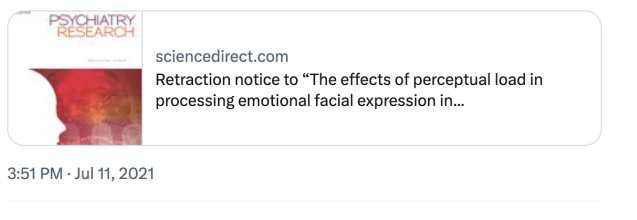

24 Retweets 6 Ouotes 187 Likes 2 Bookmarks

#### **Julia Strand** @iuliafstrand

I recently found a massive error in one of my published papers. The main finding was the result of a programming bug and was, in fact, completely untrue. THREAD with the very short version below, essay with the full description here:

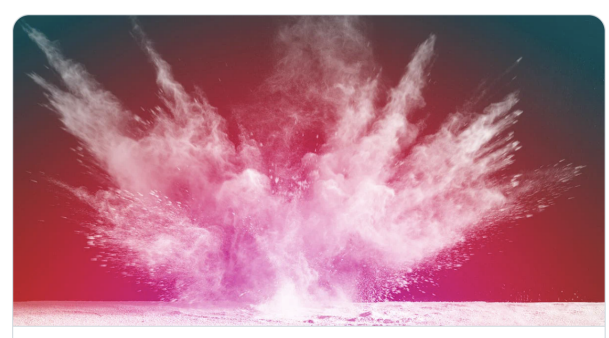

elemental.medium.com Scientists Make Mistakes. I Made a Big One. A researcher learns the right thing to do when the wrong thing happens

2:16 PM · Mar 24, 2020

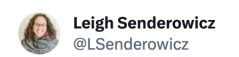

Hi all, today I'm writing a post that no researcher ever wants to write:

We've discovered a coding error in the analysis of an article that's already been published.

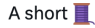

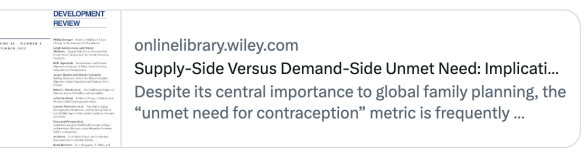

1:20 PM · Aug 2, 2023 · 62.7K Views

়ূ⊝

No one and no field is immune from errors in data analysis. Our goal is to make them as unlikely as possible (and report them when we find them!)

### But also!

- It's really boring to copy lots of numbers into a table
	- And then change a tiny thing in the analysis and do it all over again
- It's really frustrating to lose work when your computer crashes, or completely change an analysis before your advisor forgets what they told you last time and has you change it back
- It's fun when things just work! And you get more time for the fun parts of epidemiology

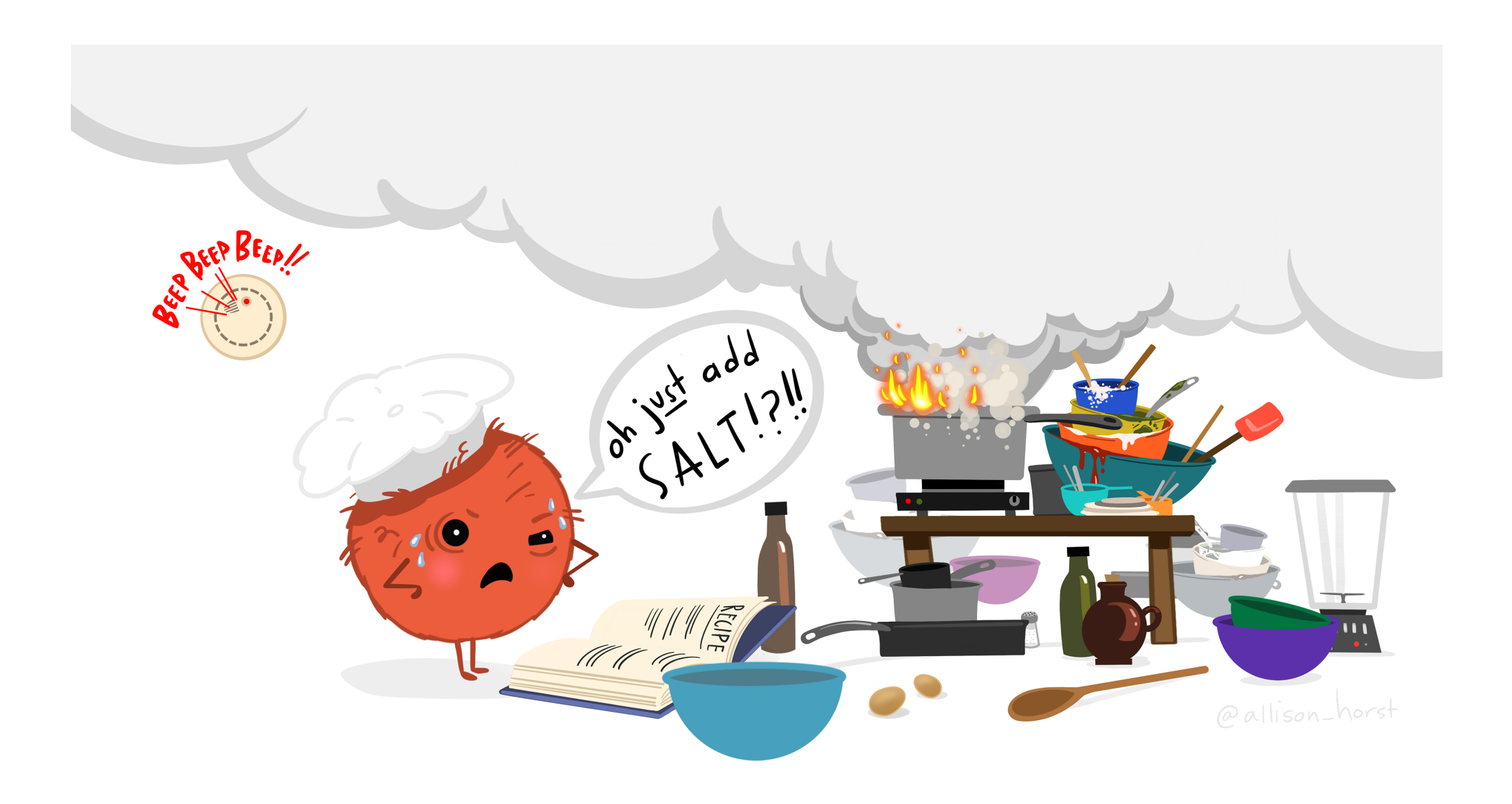

#### Artwork by [@allison\\_horst](https://twitter.com/allison_horst)

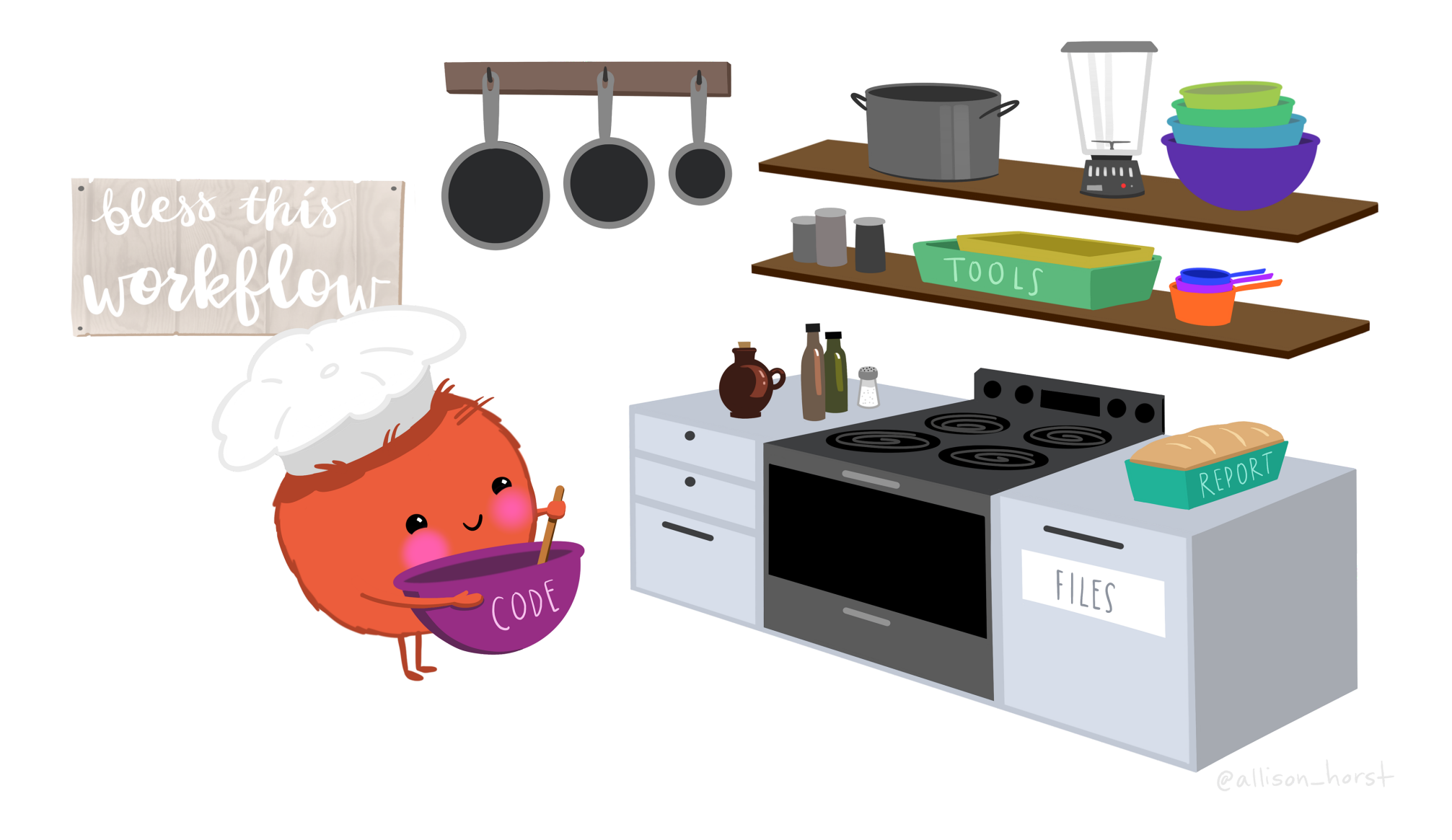

#### Artwork by [@allison\\_horst](https://twitter.com/allison_horst)

Questions?

#### Exercises: Connecting to GitHub

1. Install the {usethis} package: install.packages("usethis")

2. Introduce yourself to git:

usethis::use\_git\_config(user.name = "Louisa Smith" , user.email = "louisahsmith@gmail.com")

When you make changes to your code, they will be associated with this name and email address (this doesn't really matter for our purposes)

You only need to do this once

### Installing packages

If you just updated R to a new "major" version, you will need to reinstall packages

- I tend to do this as I need them rather than try to reinstall them all at once
	- RStudio tries to help!

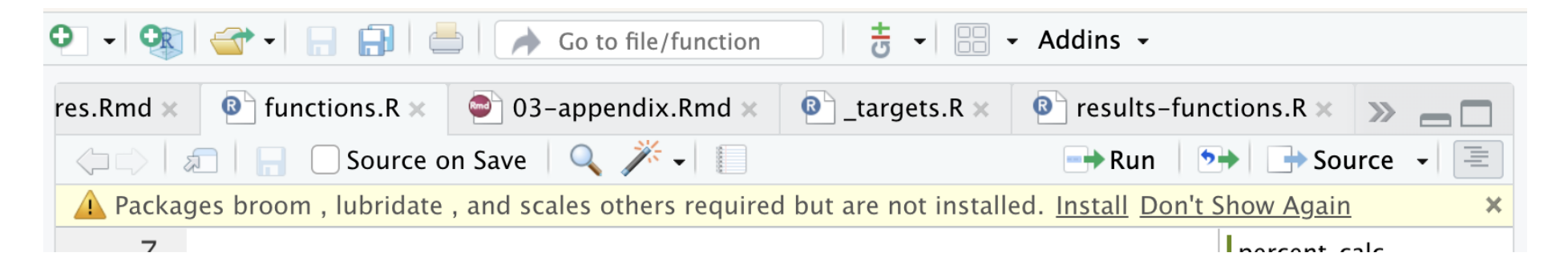

#### Possible errors

Spelling the package or function's name wrong, or not installing or loading the package

```
> install.packages("blah")
Warning in install.packages :
  package 'blah' is not available for this version of R
A version of this package for your version of R might be available elsewhere,
see the ideas at
https://cran.r-project.org/doc/manuals/r-patched/R-admin.html#Installing-packages
> library(blah)
Error in library(blah) : there is no package called 'blah'
>  blah::blah()Error in loadNamespace(x): there is no package called 'blah'
> 5lah()Error in <b>blah()</b> : <b>could not find function "blah"</b>
```
## Using packages

If you are writing a script you will save, and will use several functions from this package

1 library(usethis)

2 use\_git\_config(user.name = "Lo 1 usethis::use git config(user.n

If you are just running some quick code in the console or only need to use the package a few times in a script

I try to only run library(package) from a script (not the console) so that there's a "record" of me loading the package, or else I might accidentally write code that doesn't work later

Since I don't need to run this once, I would probably run this from the console (bottom) rather than a script (top)

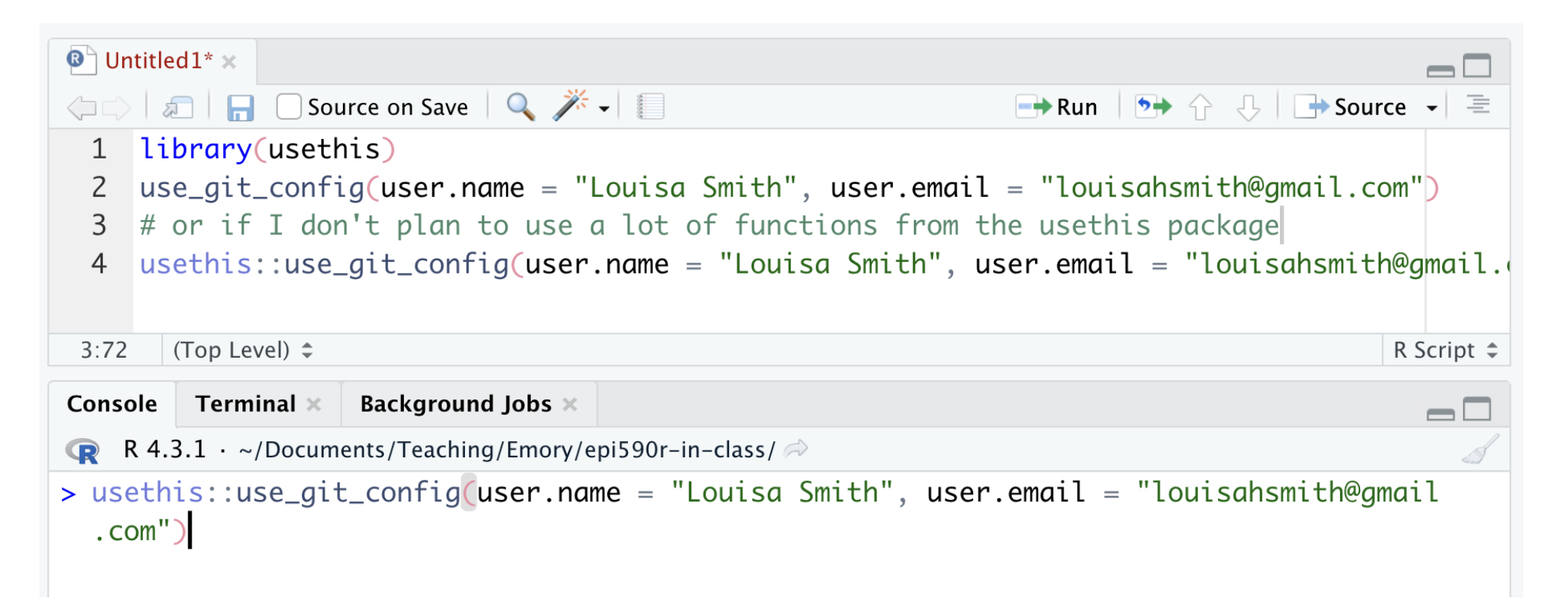

Running from the console is great for install.packages(), quick calculations, fiddling with code until you get it right, or scenarios like this – otherwise save your code in a script!

### Connect to GitHub

3. Create a github token:

usethis::create\_github\_token()

Instead of entering your password every time, this is a secure way to connect to GitHub

• If you are ever asked for your GitHub password in RStudio, you have to give this instead

### Connect to GitHub

4. Copy the token

5. Back in R, run this code and paste your token where it says "Enter password":

gitcreds::gitcreds\_set()

You can do this again whenever your token expires or you are using a different device

#### **Exercises**

- Refer back to the slides as needed
- Ask a classmate if you're stuck
- Raise your hand for the teaching team
- Done early? Help a friend! Read the resources section! Play around in R! Check your email!

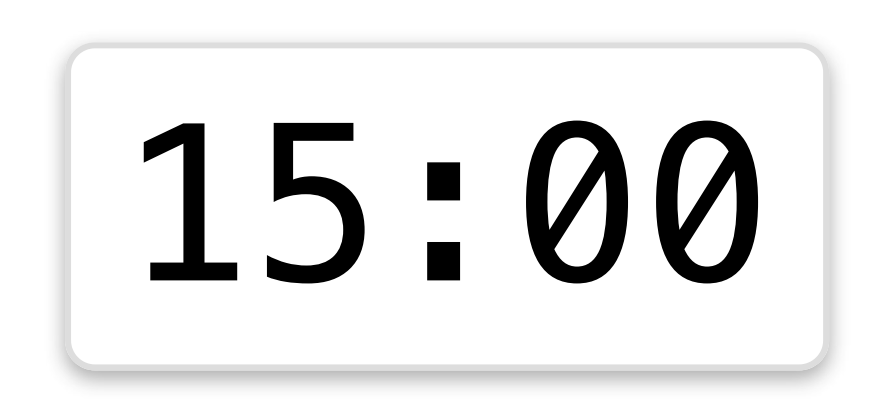

# Git and GitHub

A brief introduction

#### **Git**

- version control system
- works offline (repositories exist on your computer)
- tracks changes via commits
- has a command-line interface and integrations with GUIs (like RStudio)

#### **GitHub**

- web-based platform built around Git
- provides a remote location for hosting Git repositories
- enables collaboration
- offers other features for project management (pull requests, issue tracking)

## Our Git/GitHub goals

- For **you**: Keep track of progress on projects
	- **Go back when you need to**
	- **Don't lose old work**
	- Easily search the history of a project
- For **others**: Share your work
	- Have a place to store and link to code
	- Read and interact with others' code

There is a **lot** to learn about this topic and I am **not** an expert on everything!

### What we won't cover

- Collaboration
	- When multiple people are working on the same GitHub project, things get a little more complex
	- I went though almost my whole PhD without working on shared GitHub projects and only now do I feel semi-confident collaborating!
	- $\blacksquare$  I think it's best to figure things out in your own projects first
- Git on the command line
	- There are a lot of functions you might hear about (git fetch, git merge, etc.)
	- RStudio and GitHub will have everything we need!

Collaboration is the most compelling reason to manage a project with Git and GitHub. My definition of collaboration includes hands-on participation by multiple people, including your past and future self, as well as an asymmetric model, in which some people are active makers and others only read or review.

-JENNY BRYAN

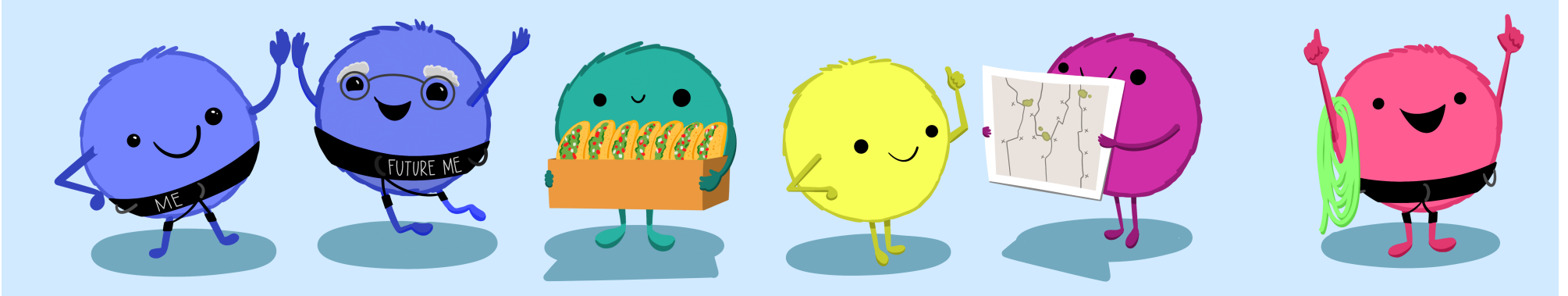

Bryan, J. 2017. Excuse me, do you have a moment to talk about version control? PeerJ Preprints. 5:e3159v2. DOI: 10.7287/peerj.preprints.3159v2

#### Illustrations from the Openscapes blog GitHub for supporting, contributing, and

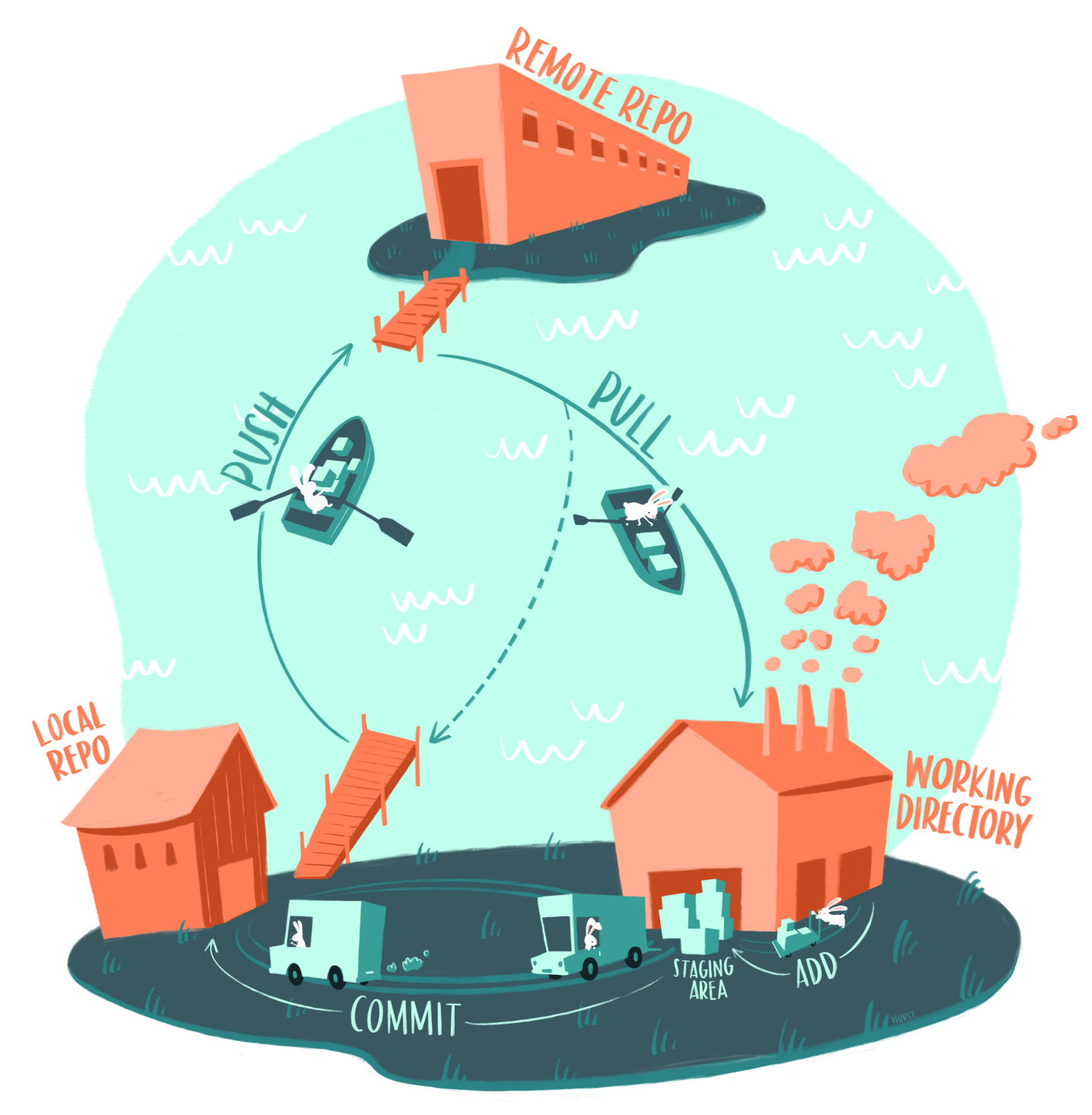

#### @allison\_horst

### **Workflow**

Create a repository (clone from GitHub, or create on your computer and connect to GitHub)

- 1. Write some code!
- 2. When you complete "something" , **add** it to the **staging** area
- 3. Write a brief description of what you did ("added linear model"; "created table 1") and **commit**
- 4. **Push** to GitHub

5. Repeat!

As long as you are working on your own, all on the same computer, you don't need to worry about pulling

### What is a commit?

Using a Git commit is like using anchors and other protection when climbing... if you make a mistake, you can't fall past the previous commit

Commits are also helpful to others, because they show your journey, not just the destination.

- HADLEY WICKHAM & JENNY BRYAN

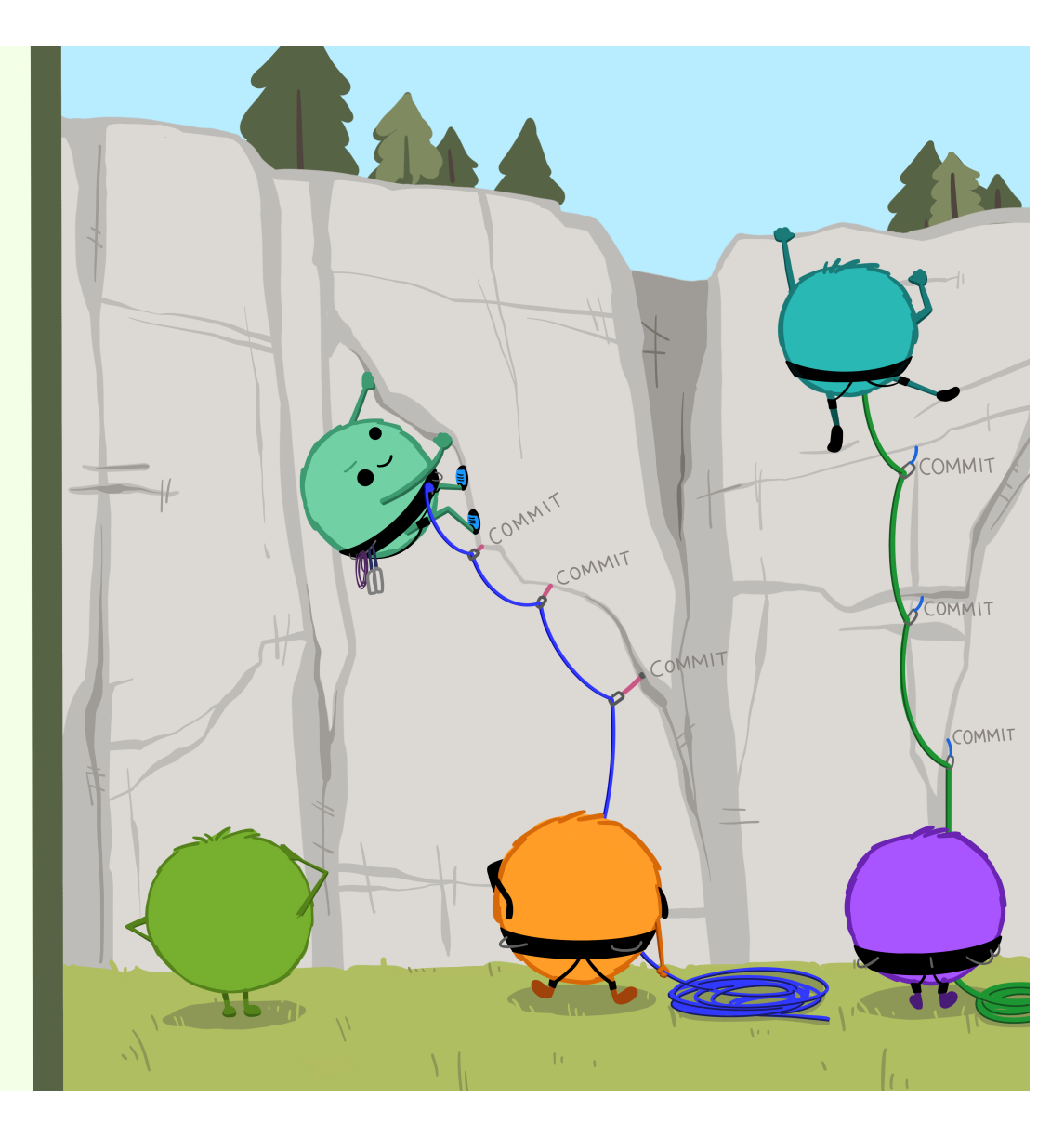

Wickham & Bryan, RPackages (https://r-packages.org/preface.html)

Illustrations from the [Openscapes](https://www.openscapes.org/) blog **[GitHub for supporting, contributing, and](https://www.openscapes.org/blog/2022/05/27/github-illustrated-series/)**

### What should you commit? Whatever you don't want to lose!

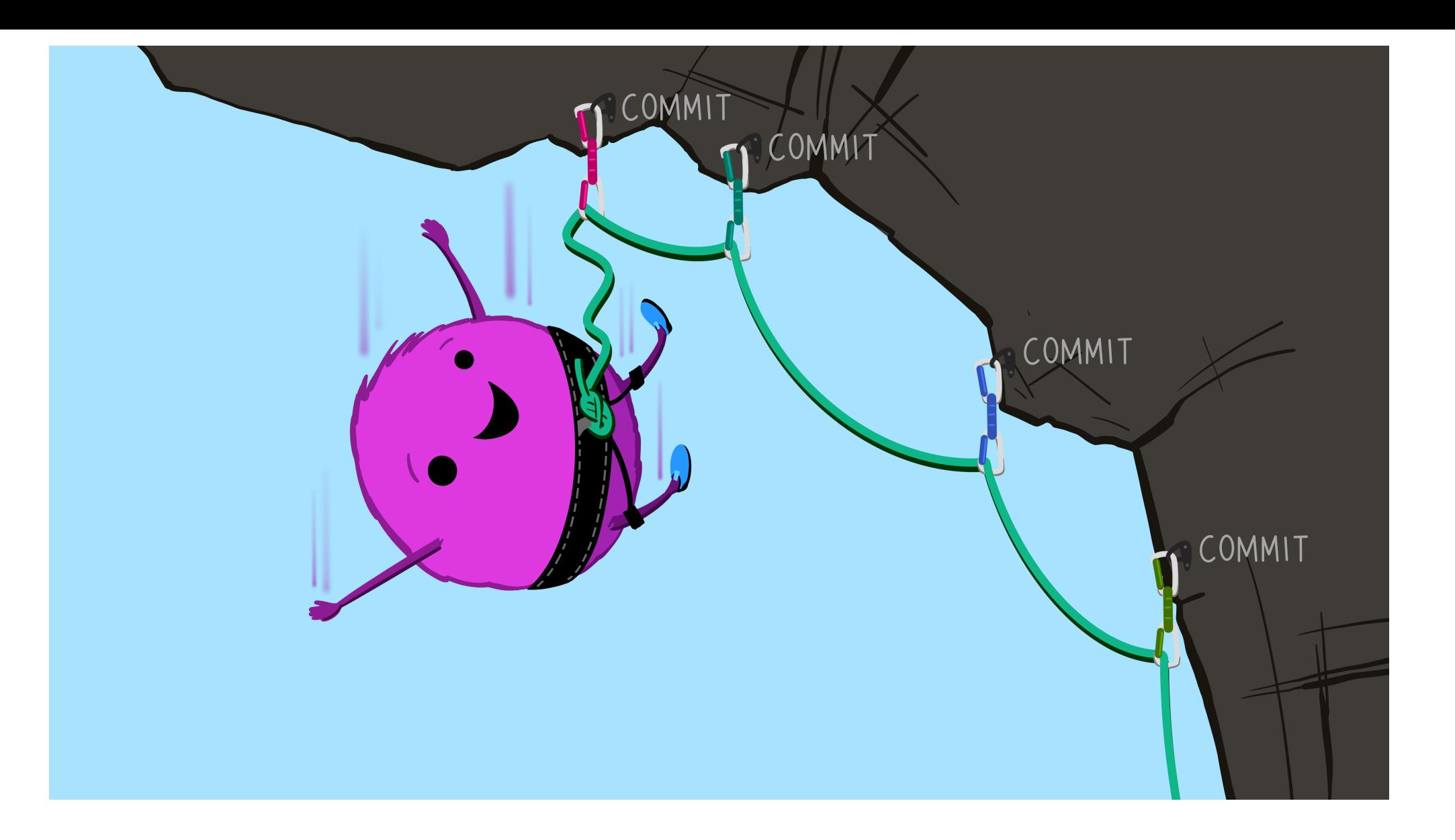

#### Illustrations from the Openscapes blog GitHub for supporting, contributing, and

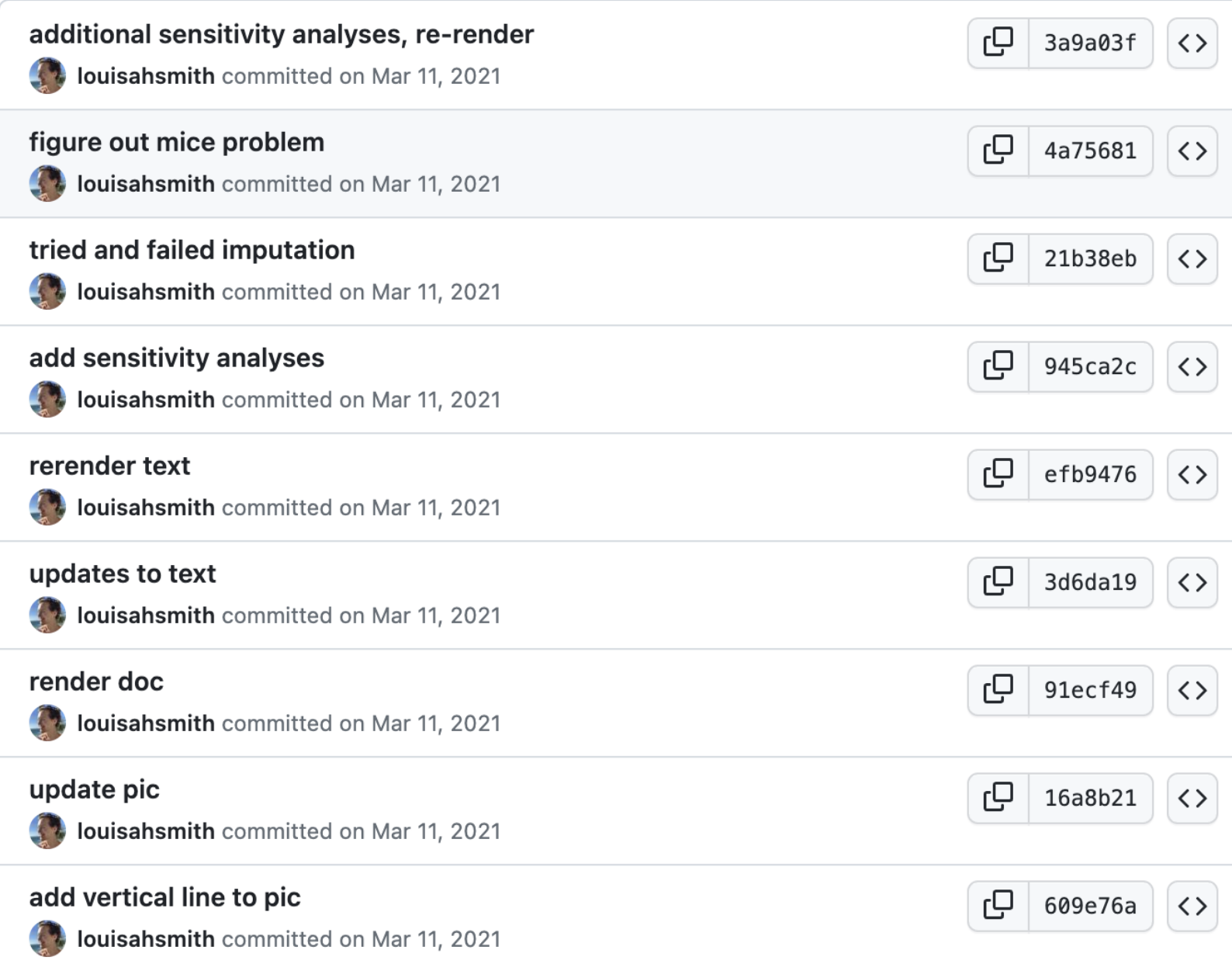

### If you know that your code worked at 10am on October 21, 2015, and now it doesn't, you can return!

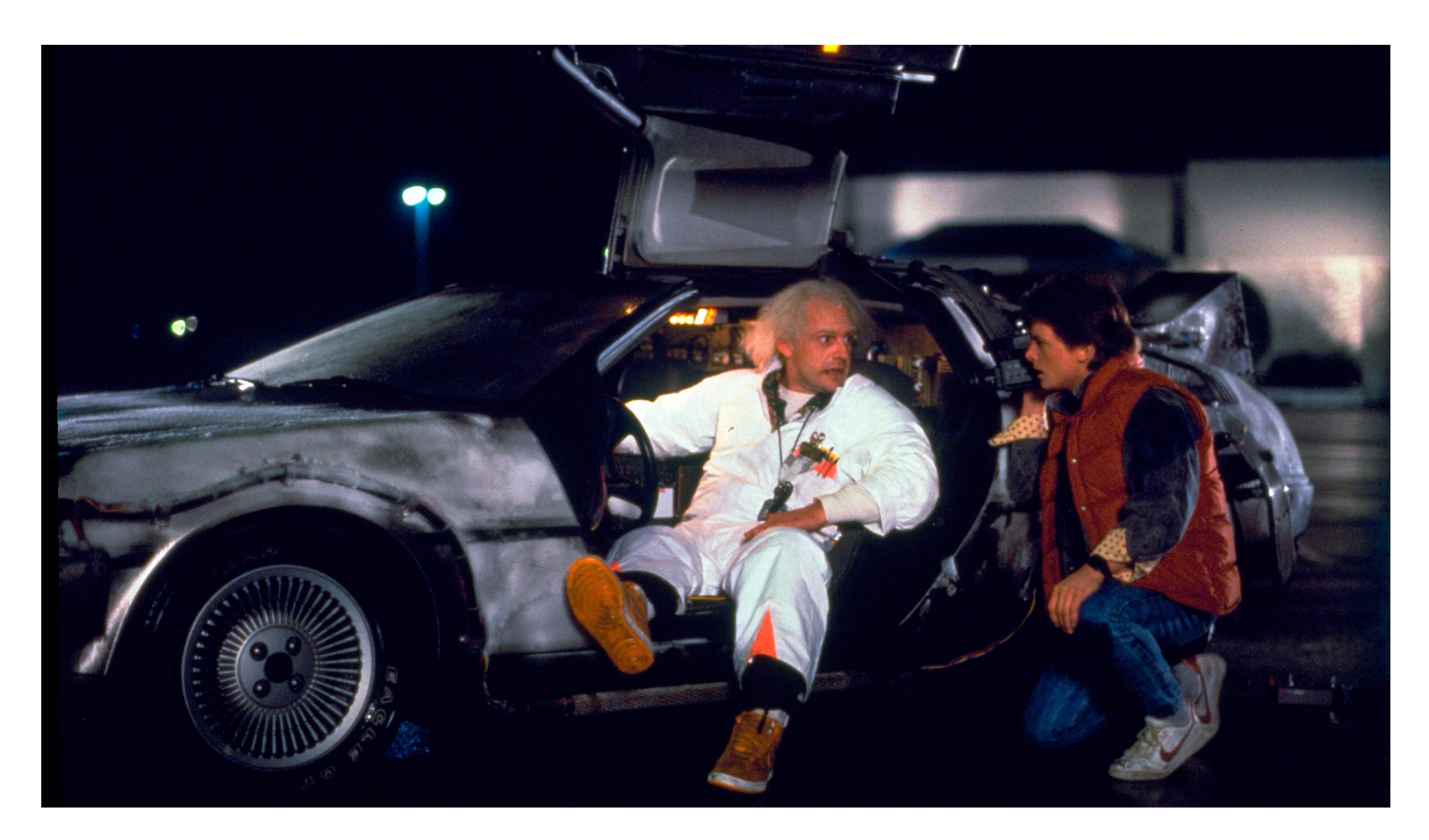

#### **Exercises**

- 1. Fork the repo (repository) at <https://github.com/louisahsmith/epi590r-in-class>
- 2. On **your** fork of the repository, click the green "Code" button. We are going to clone the repository to your computer using HTTPS.

#### **Forking**

- **Purpose:** Used to create a personal copy of another user's repository on your GitHub account.
- **Ownership:** The forked repository is still on the original owner's account, and you get your own copy to work with.
- **Collaboration:** Allows you to make changes without affecting the original repository. You can make changes, commit them to your fork, and then propose these changes to the original repository through pull requests.
- **Relationship:** The forked repository remains connected to the original, but changes aren't automatically synced.
- **Use Case:** Commonly used when you want to contribute to a project that you don't have direct write access to.

#### **Cloning**

- **Purpose:** Used to make a local copy of a GitHub repository on your computer.
- **Ownership:** You have a read-write copy on your local machine, but it's not automatically linked to your GitHub account (you can do so through RStudio).
- **Collaboration:** Allows you to work on the project locally and make changes, but these changes aren't automatically visible to others.
- **Relationship:** The cloned repository is a standalone copy, and changes won't automatically affect the original or other clones.
- **Use Case:** Useful when you want to work on a project locally and have full control over commits and pushes.

You have a forked repoon GitHub, now you are cloning that forked repoon your owncomputer

3. Open up RStudio.

- File > New Project > "Version Control" > "Git"
- 4. Paste the URL to your fork
- Name the project directory (easiest if it has the same name as the repo)
- Choose where you want to store the project (remember this spot!)
- Create Project!
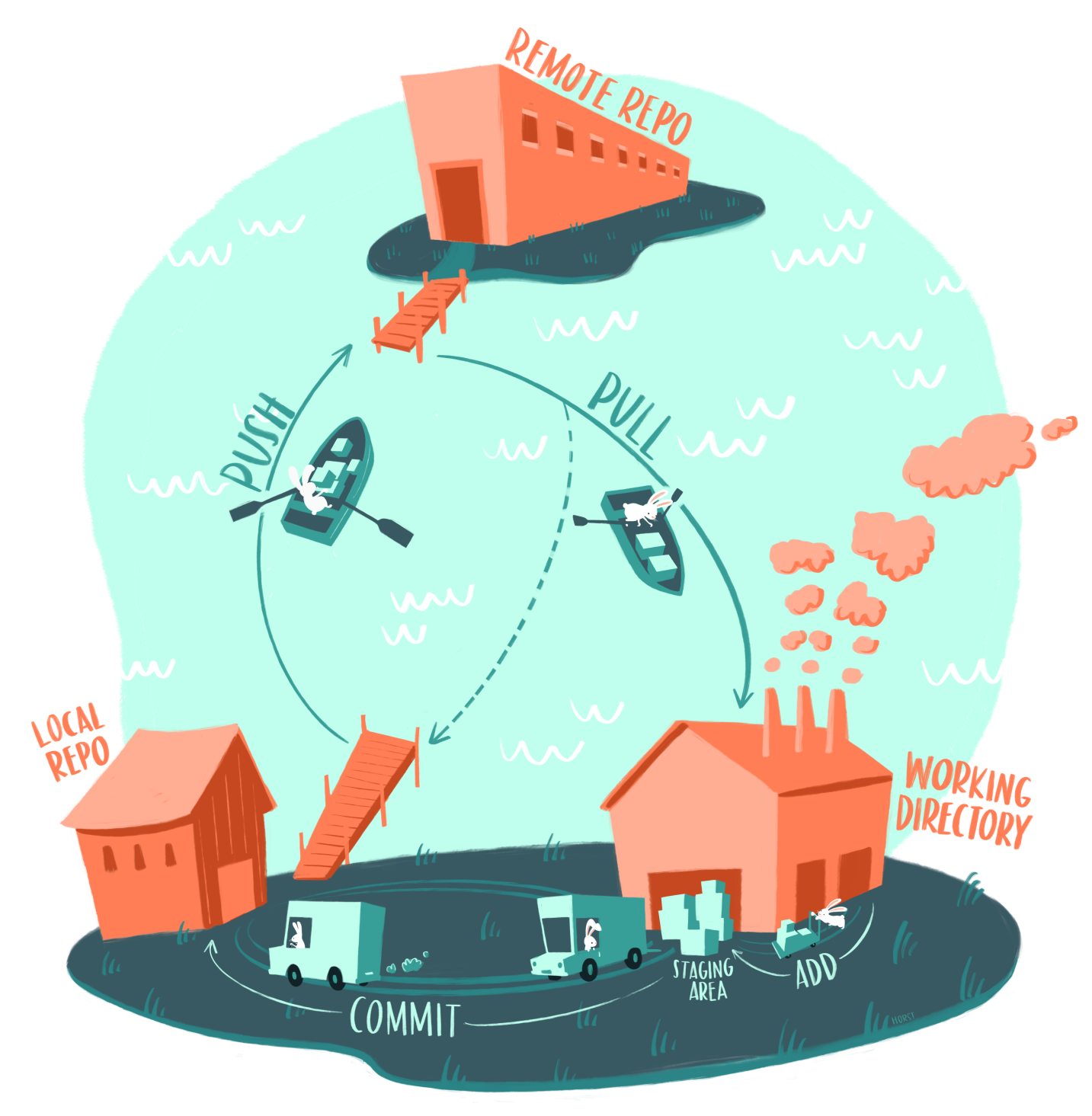

#### @allison\_horst

## Practice making a change, staging, committing, pushing

5. From the filepane in RStudio, open README.md

Change the file and save your changes

6. In your Git pane, click on the checkbox to stage the file

Then click "Commit"

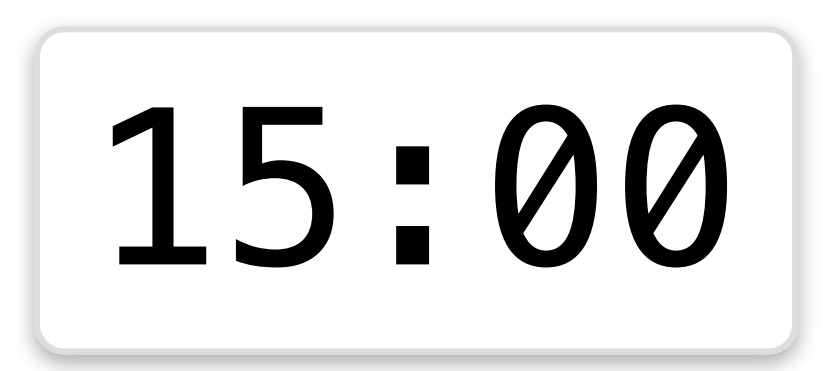

# File management and projects in R

or, How to keep your computer safe from fire

There's a famous [blog](https://www.tidyverse.org/blog/2017/12/workflow-vs-script/) post about workflows in R<sup>1</sup> about a talk [Jenny](https://jennybryan.org/) Bryan gave that included this slide:

```
If the first line of your R script is
```
setwd("C:\Users\jenny\path\that\only\I\have")

```
I will come into your office and SET YOUR COMPUTER
ON FIRE \bigcirc.
```
If the first line of your R script is

```
1 rm(list = ls())
```
I will come into your office and SET YOUR COMPUTER ON FIRE  $\bigcirc$ .

#### Instead: project-oriented workflow

- R projects provide a structured and organized way to work on projects in R
- R projects encapsulate all project-related files and settings into a single directory
- RStudio makes it easy to work with R projects

#### R Projects (and related tools) can prevent a lot of accidents!

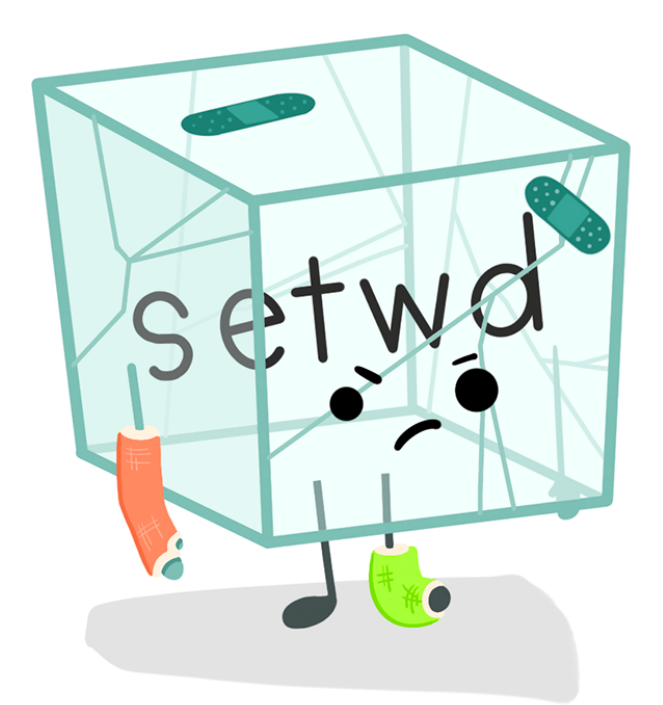

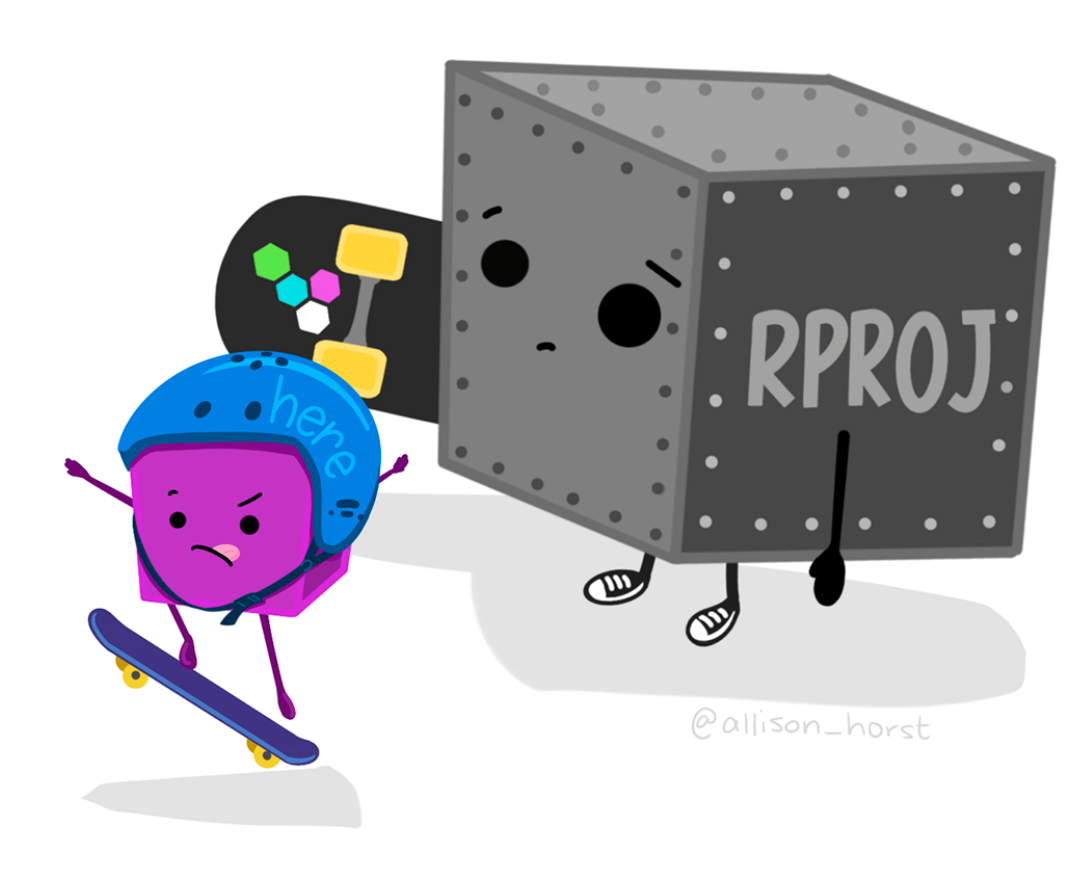

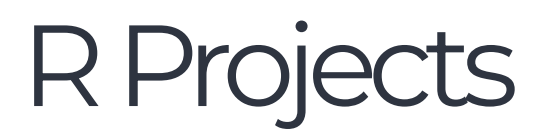

### Benefits of R Projects

- 1. **Isolation**: Each project has its own workspace, separate from other projects
- 2. **Reproducibility**: Projects ensure that code and data are self-contained and portable
- 3. **Collaboration**: Projects facilitate collaboration by sharing the entire project directory

## Always open a project by opening the .Rproj file

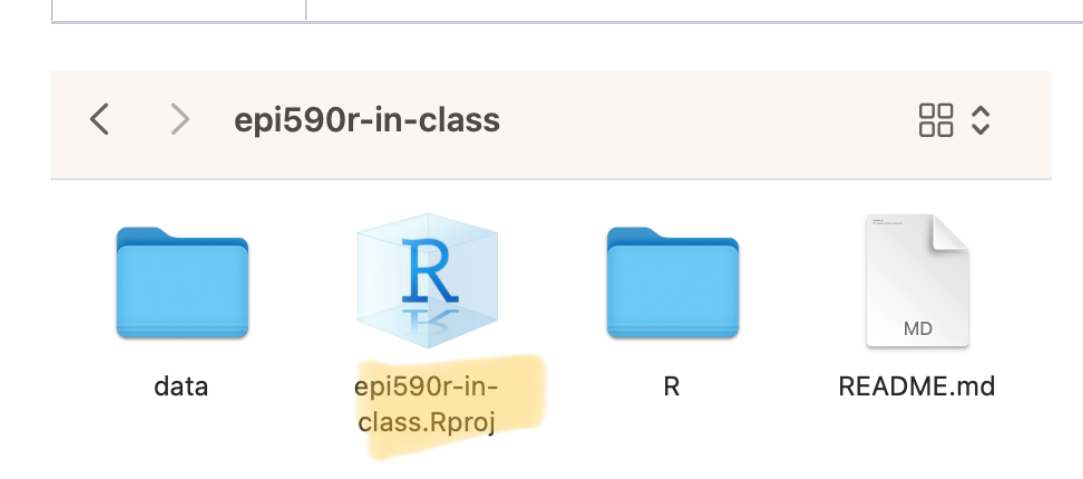

Mac Windows

You can have multiple projects open at once in different RStudio sessions!

#### You can also switch between R projects from RStudio

#### Creating an R Project

- 1. Open RStudio and go to **File > New Project**, or click on the projects button in the upper-right corner of RStudio.
- 2. Choose a project location (New Directory, Version Control, Existing Directory).
- 3. Specify the project directory (where on your computer you are storing the folder with the project) and create the project.
- 4. Choose the project type (e.g., regular project, R package, Shiny app, Quarto website, Bookdown book)

#### You already have an R project!

In the exercises, we are going to make some more changes to the repo you forked and cloned

- 1. Download an . R script and a . csy file from the website
- We'll be using some data from the 1979 National Longitudinal Survey of Youth
- 2. Find your epi590r-in-class repo in your file browser
- Create an R folder and a data folder
- Within the data folder add a raw and a clean folder.
- Put the .csv file in the data/raw folder and the script in R folder.

#### File structure goal

```
epi590r-in-class/
 ├─ epi590r-in-class.Rproj
 ├─ README.md
 - R/│ └─ clean-data-bad.R
   data/
     - raw/
      │ │ └─ nlsy.csv
    \sqcup clean/
```
#### Exercises, cont.

- 3. Return to RStudio. If you closed RStudio, make sure you re-open this project. Look to the filepane to confirm the files are there.
- 4. Stage, commit, and push the changes you've made.
- 5. Try to run the code, line-by-line, in clean-data-bad.R.
- As you're running it, try to think of changes you might make

#### Stop for a settings change!

6. Tell RStudio to start fresh whenever you start a new session

#### Workspace

Restore .RData into workspace at startup

Save workspace to .RData on exit: Never  $\vee$ 

7. Close RStudio, then open it up again by opening the epi590r-in-class.Rproj file in your file browser

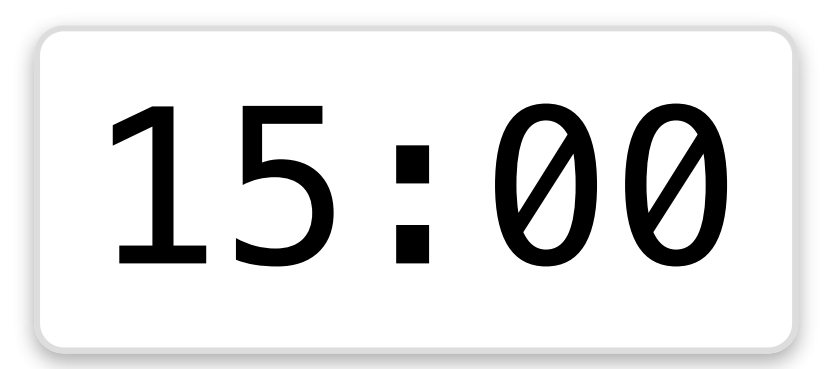

# The {here} package

Fire safety, continued

#### The problem with setwd()

- setwd() changes the working directory, leading to potential issues in collaboration and reproducibility
	- You and I don't have the same file structure!
	- For example, my current working directory is

1 getwd()

[1] "/Users/l.smith/Documents/Teaching/Emory/epi590r-2023"

• It's also really annoying to change your working directory when you move around files and folders, even if it's just you using them

### Do you think this code from 2015 still works?

```
A A B Source on Save Q A F
   #Create results table for poster
 \mathbf{1}2 rm(ist=ls())setwd("~/Box Sync/Behavior Outcomes/")
 3
 \overline{4}5
   #Load data
    load("./Data/behavior_datasets.Rdata")
 6
 \overline{7}
```
#### Referring to files with the here package

```
1 source(here::here("R", "functions.R"))
2
3 dat <- read_csv(here::here("data", "raw", "data.csv"))
4
5 p \leq ggplot(dat) + geom point(aes(x, y))
6
7 qggsave(plot = p,
8 filename = here::here("results", "figures", "fig.pdf"))
```
You can also separate the file paths with /:

1 dat <- read csv(here::here("data/raw/data.csv"))

#### Howitworks

- Construct file paths with reference to the top directory holding your .Rproj file.
- here::here("data" , "raw" , "data.csv") for me, here, becomes "/Users/l.smith/Documents/Teaching/Emory/epi590r-2023/data/raw/data.csv"
	- If I change my working directory to somewhere else within my project, it will still give me that path
- And if I send you my code to run, it will become whatever file path you need it to be, as long as you're running it within the R Project.

#### Referring to the here package

here::here()

#### is equivalent to

- 1 library(here)
- 2 here()

I just prefer to write out the package name whenever I need it, but you can load the package for your entire session if you want.

#### **Exercises**

1. Install the {here} package:

install.packages("here")

2. Make sure you're in your in-class R project! In the console, run:

here::here() to print your project directory getwd() to print your working directory

What do you notice?

3. In the console, run:

setwd("data") to set your working directory

Then run the same lines as above. What do you notice?

#### Exercises, cont.

- 4. Download the next .R script from the website and use your file browser to put it in the R folder in your project.
- Run through the code line-by-line.
- Compare it with the code from the last section.

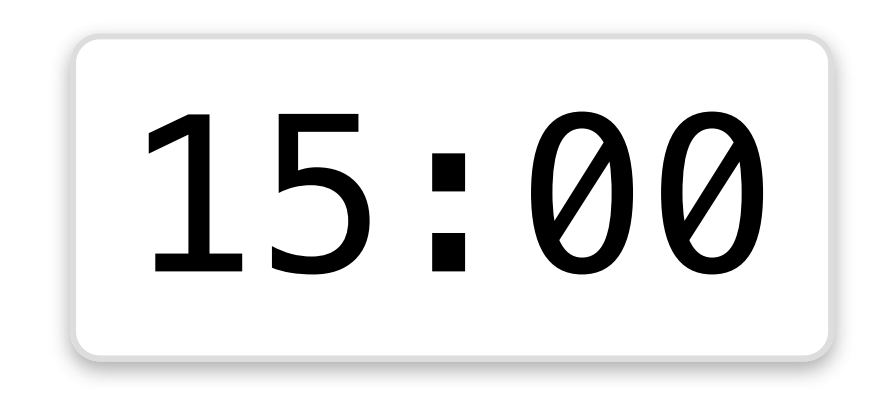

# Creatingnewprojects

Starting from scratch

#### EPI 590R final project

Your goal will be to create an analysis that

- I can reproduce on my own computer
- Is easy to rerun if I tell you, for example, to remove the 12th row of your dataset

We'll start this in class!

The final project will be due August 29. More info to come!

#### New projects

We cloned our first project from GitHub; now we are going to start a new project from scratch

1. File > New Project > New Directory > New Project

- If you ever want to convert an existing folder that holds an analysis into an R project, you can choose "Existing Directory"
- You'll also see other options besides "New Project" an R package, a Shiny app, etc.
	- These will get you set up with some initial files for these types of projects
	- You can also make a template of your own!

#### New projects

- 2. Choose a name for your new project and where to store it on your computer
- Check "Create a git repository"
	- This gets you all set to connect to GitHub and creates a .gitignore file
- You can leave "Use renv with this project" unchecked (we'll be introducing the {renv} package later!)

## InitialGitcommit

- 3. Stage and commit the files
- I usually use "initial commit" as my first commit message since I haven't don't anything yet!
- We can't yet push because we haven't connected to a remote repository

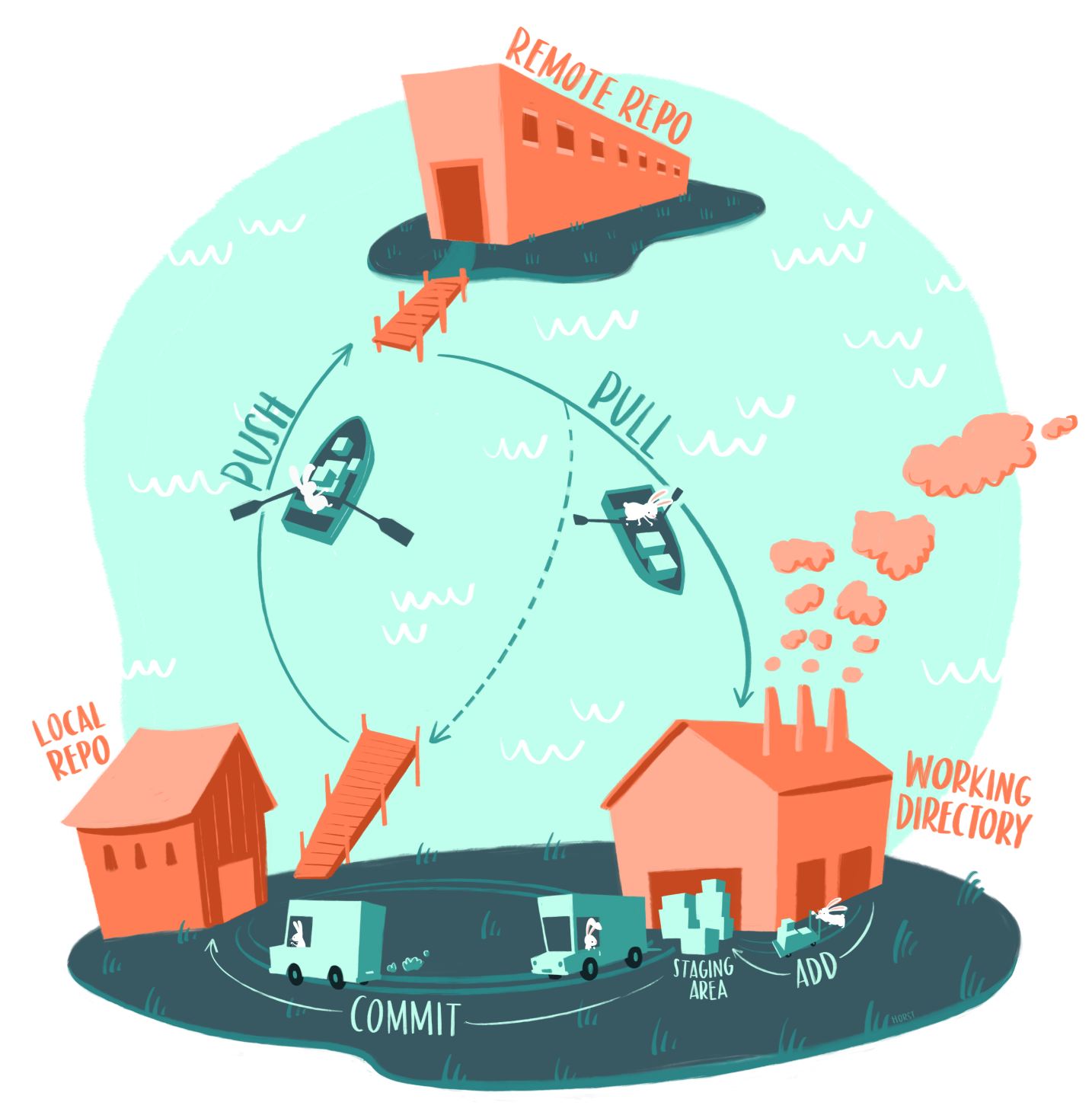

#### @allison\_horst

#### Creating a new repoon GitHub

4. Open up your web browser to GitHub and make a new repository

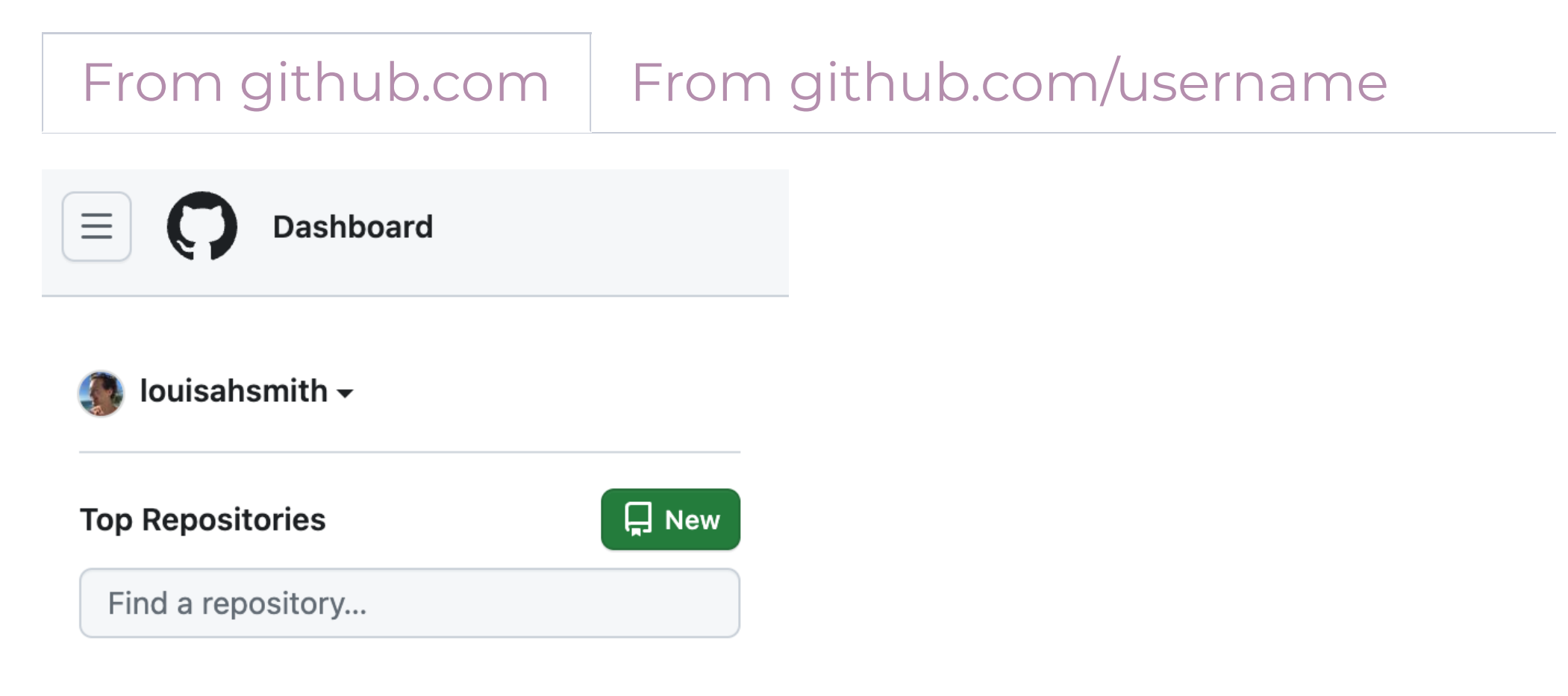
## Repositoryoptions

- 5. Choose a name (preferably one that matches the name you gave your R project).
- You can choose to make it private, if you wish
	- Private repos have some fewer features unless you have GitHub Pro (which you can get for free as a student with the GitHub student [developer](https://education.github.com/pack) pack!)
- You don't need to click anything else

### Connect the local to the remote

- You created your local repo with RStudio in a directory you chose
- Now you need to connect it to the remote repo on GitHub
- 6. Copy the code from the second section: "push an existing repository from the command line" in the terminal within RStudio.

### Connect the local to the remote

7. Run the three lines of code one at a time, then refresh your GitHub page!

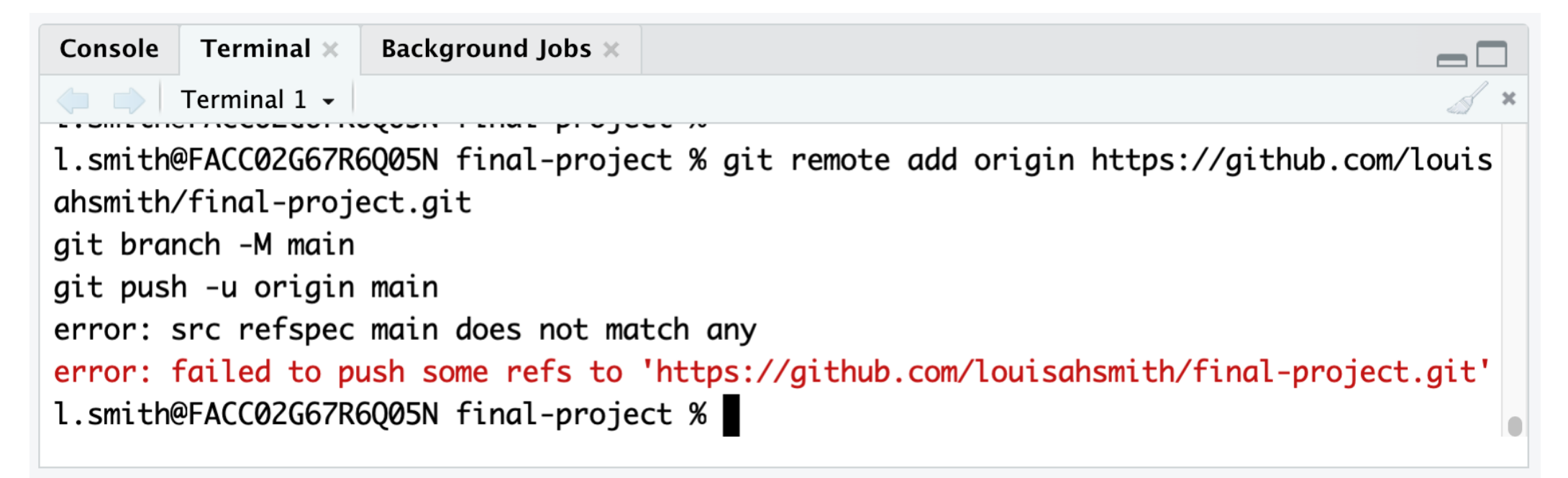

### .gitignore

You likely don't want to push everything to GitHub, even if you have a private repository

- Be especially careful about data and passwords
- You also can't push very large files (>100 mb)

A .gitignore is a special text file that tells Git not to track certain files

• RStudio starts you off with a few entries, including .Rhistory since no one needs to see everything you've run in R!

### .gitignoreexercises

- 8. Create a new file called secrets. txt within this new repo
- Write down your deepest, darkest secrets and save

9. Open . gitignore via the RStudio filepane

- Add "secrets.txt" below the files that RStudio helpfully ignored for you
- Save

Keep your eye on the Git pane!

## Starting the final project

- 10. Set up your folders how you'd like in your repo (you can always change this)
	- Find some data, download it, and store it in your repo
	- Commit and push to GitHub!
	- For your final project, your data must be something that can be stored online and accessed by me.

Some fun options for data are:

- <https://data.fivethirtyeight.com/>
- <https://github.com/rfordatascience/tidytuesday#datasets>
- (descriptions: [https://higgi13425.github.io/medicaldata/#list-](https://higgi13425.github.io/medicaldata/#list-of-datasets)) of-datasets • <https://github.com/higgi13425/medicaldata/tree/master/data>

### **Exercises**

Get started making a new project and GitHub repo for your final project and finding some fun data

You can always change anything you want later, and even delete the whole thing and start fresh!

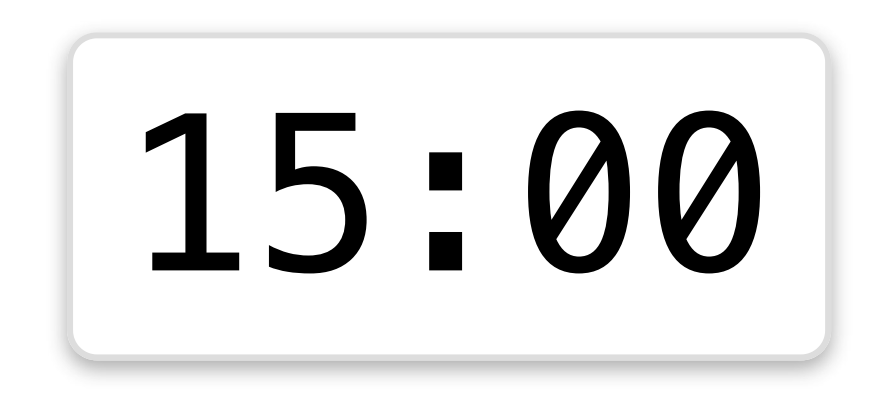

# Descriptive tables with {gtsummary}

Make an easy Table 1

## What is {gtsummary}?

- Create tables that are publication-ready
- Highly customizable
- Descriptive tables, regression tables, etc.

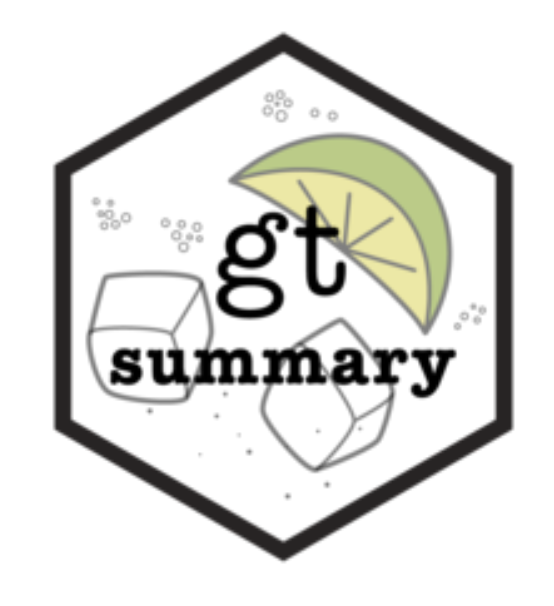

### gtsummary::tbl\_summary()

- 1 library(gtsummary)
- 2
- 3 tbl\_summary(
- 4 nlsy,
- 5 by = sex cat,

6 include =  $c$ (sex cat, race et 7 eyesight\_cat, gl

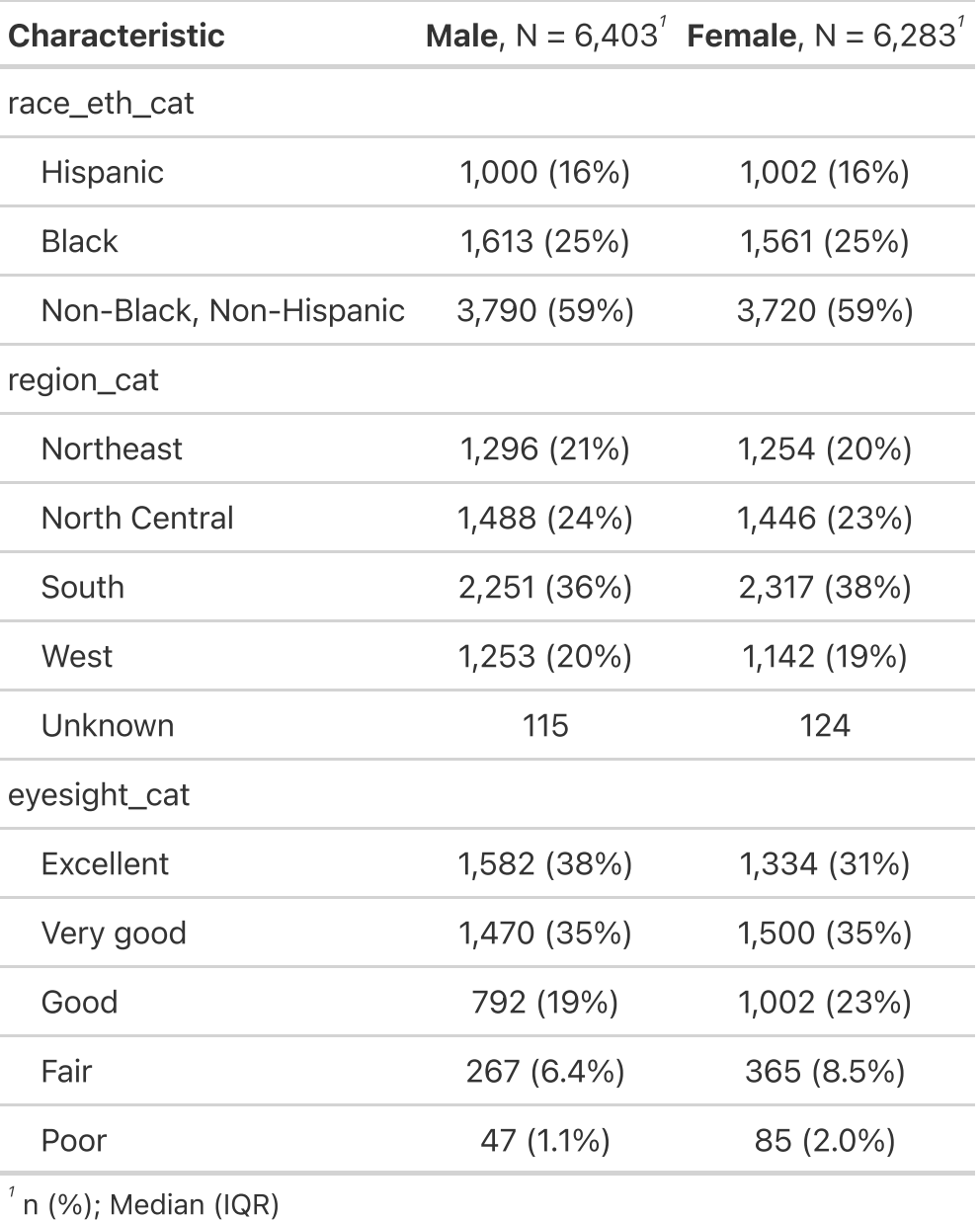

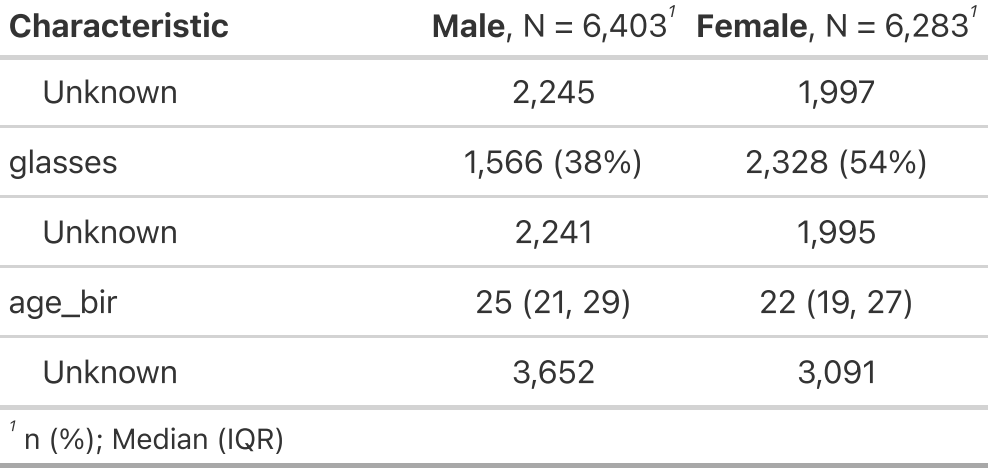

### You can also refer to variables using helper functions

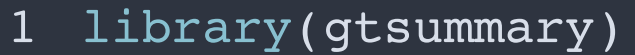

- 2
- 3 tbl\_summary(
- 4 nlsy,
- 5 by =  $sex\_cat$ ,
- 6 include =  $c$ (ends\_with("cat")

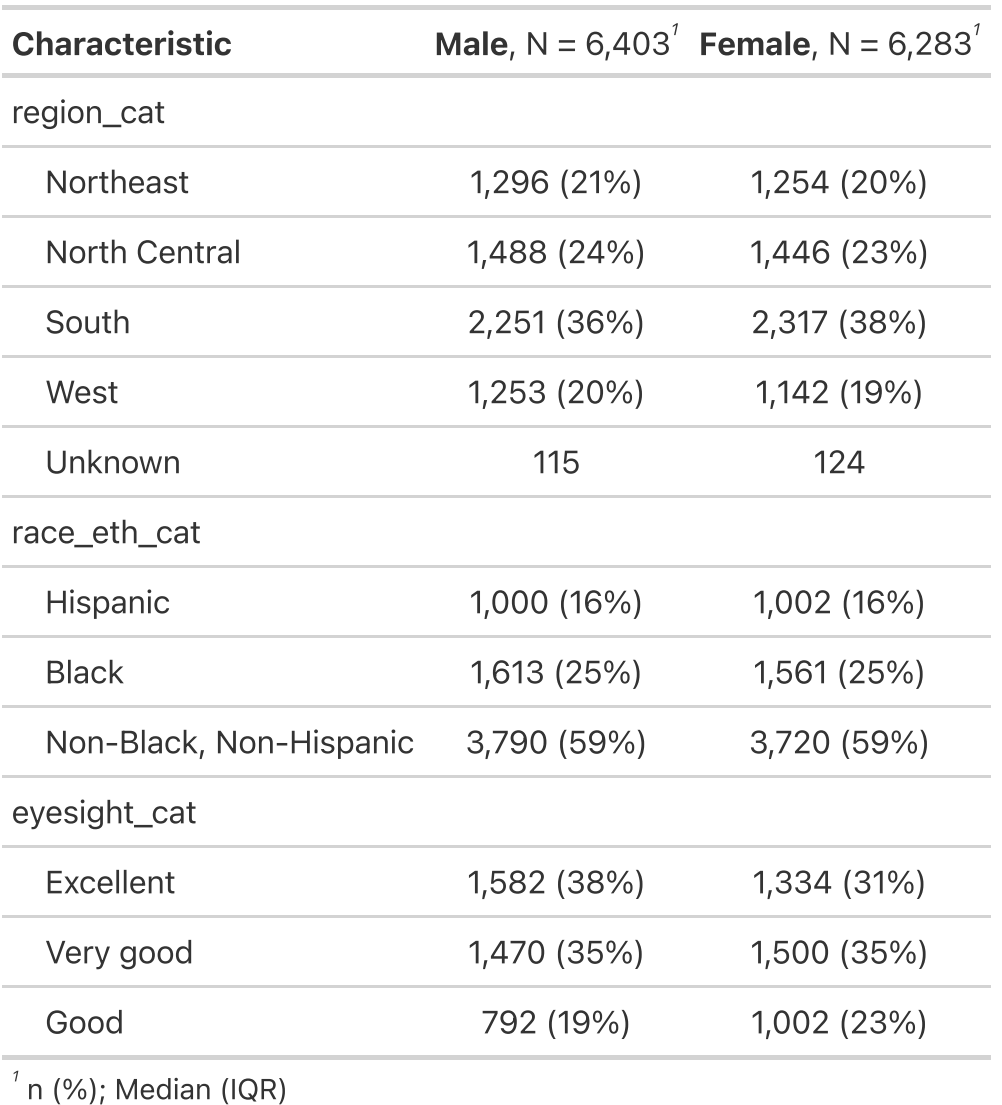

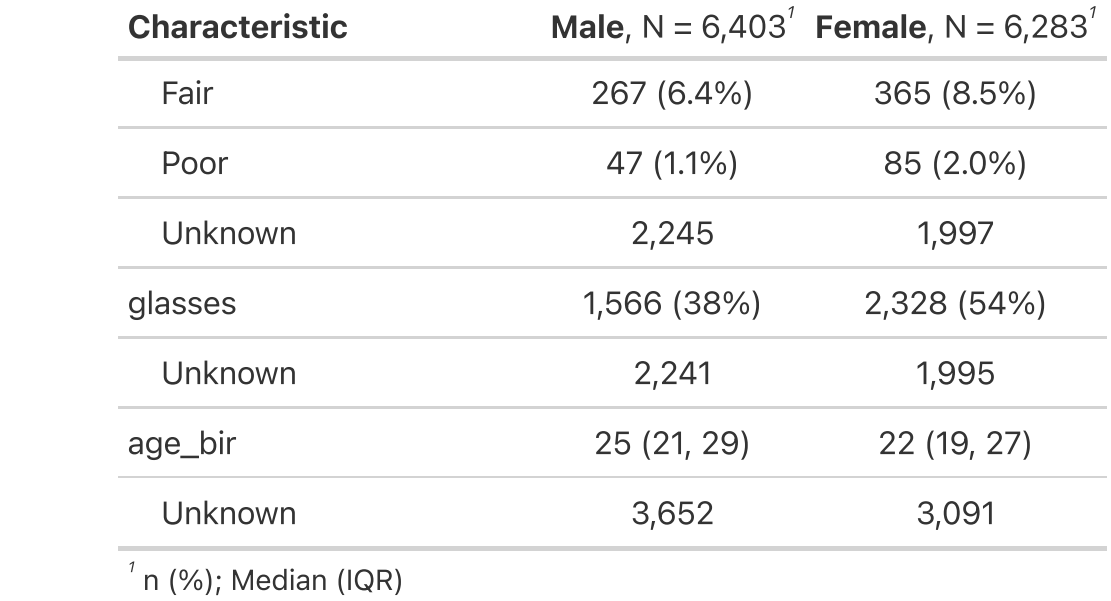

### We probably want to name the variables

```
1 tbl_summary(
 2 nlsy,
 3 by = sex cat,
 4 include = c(sex cat, race eth cat, region of
 5 eyesight cat, glasses, age bir
 6 label = list(
 7 race eth cat \sim "Race/ethnicity",
 8 region cat ~ "Region",
 9 eyesight cat ~ "Eyesight",
10 glasses ~ "Wears glasses",
11 age bir \sim "Age at first birth"
|12 \rangle,
13 missing text = "Missing")
```
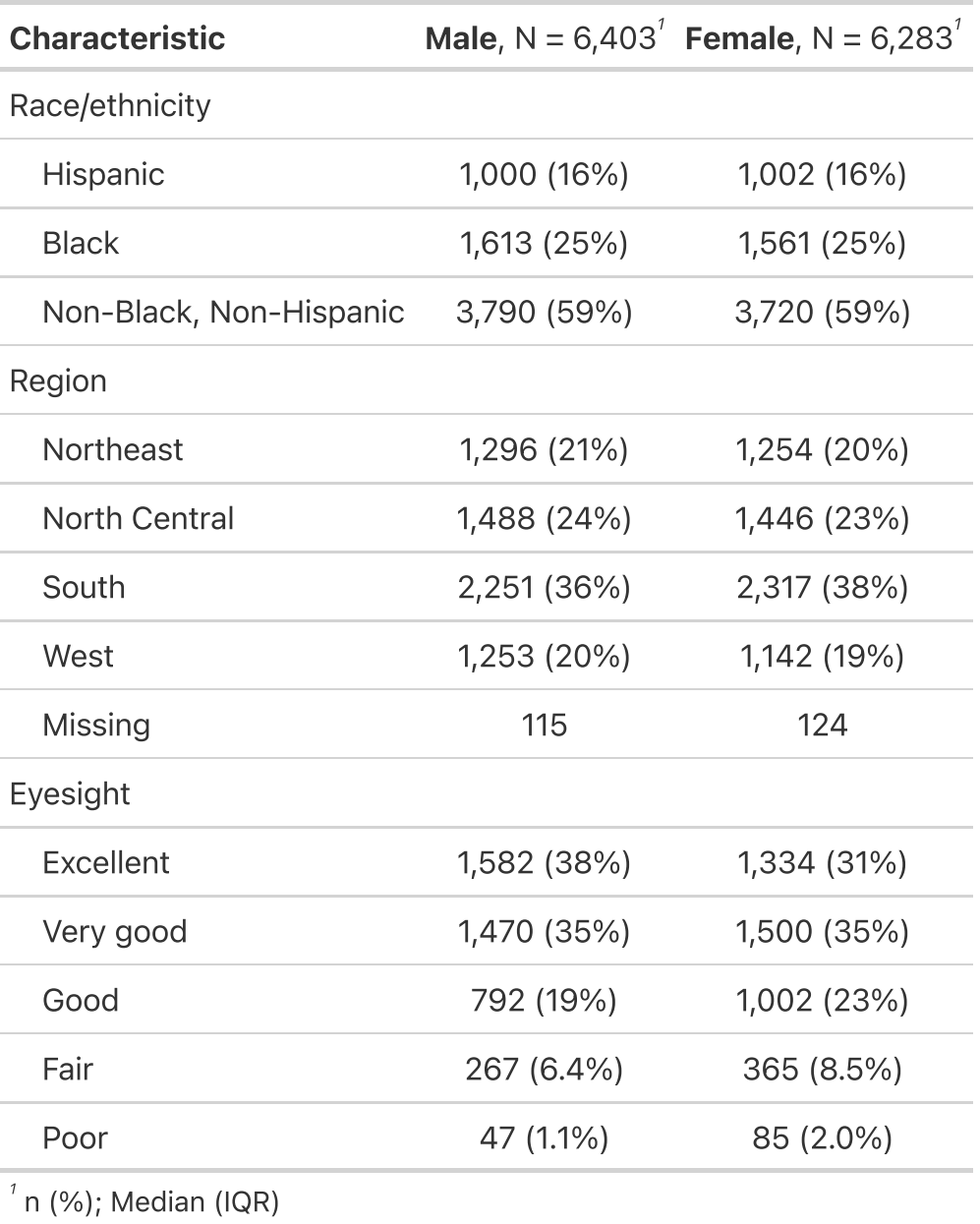

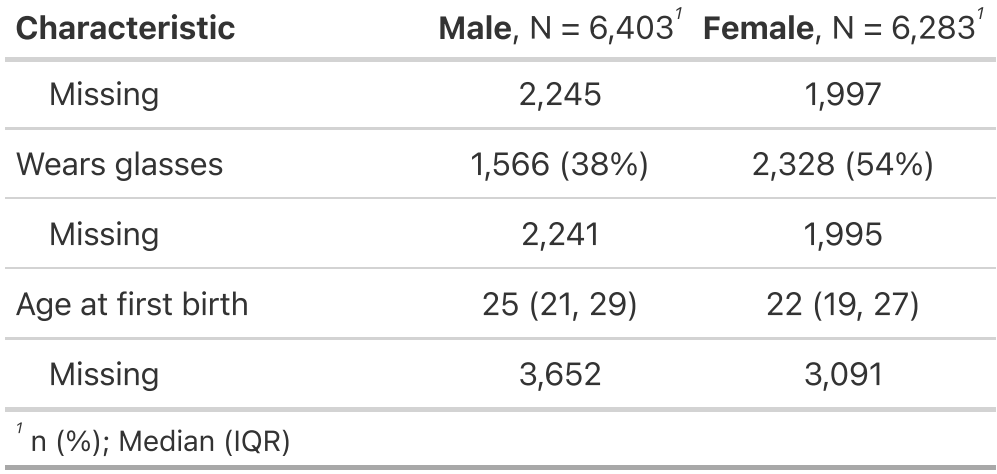

## And do a million other things

```
1 tbl_summary(
 2 nlsy,
 3 by = sex cat,
 4 include = c(sex cat, race eth cat,
 5 eyesight cat, glasses, age bir)
 6 label = list(
 7 race eth cat \sim "Race/ethnicity",
 8 eyesight cat \sim "Eyesight",
 9 glasses ~ "Wears glasses",
10 age bir \sim "Age at first birth"
\vert 11 \rangle,
12 missing text = "Missing") |>
13 add p(test = list(all continuous() ~ "t.tes
|14 all categorical() ~ "chis
15 add overall(col label = "**Total**") |>|16 \quad bold labels() |>17 modify footnote(update = everything() ~ NA)
18 modify header(label = "**Variable**", p.val
```
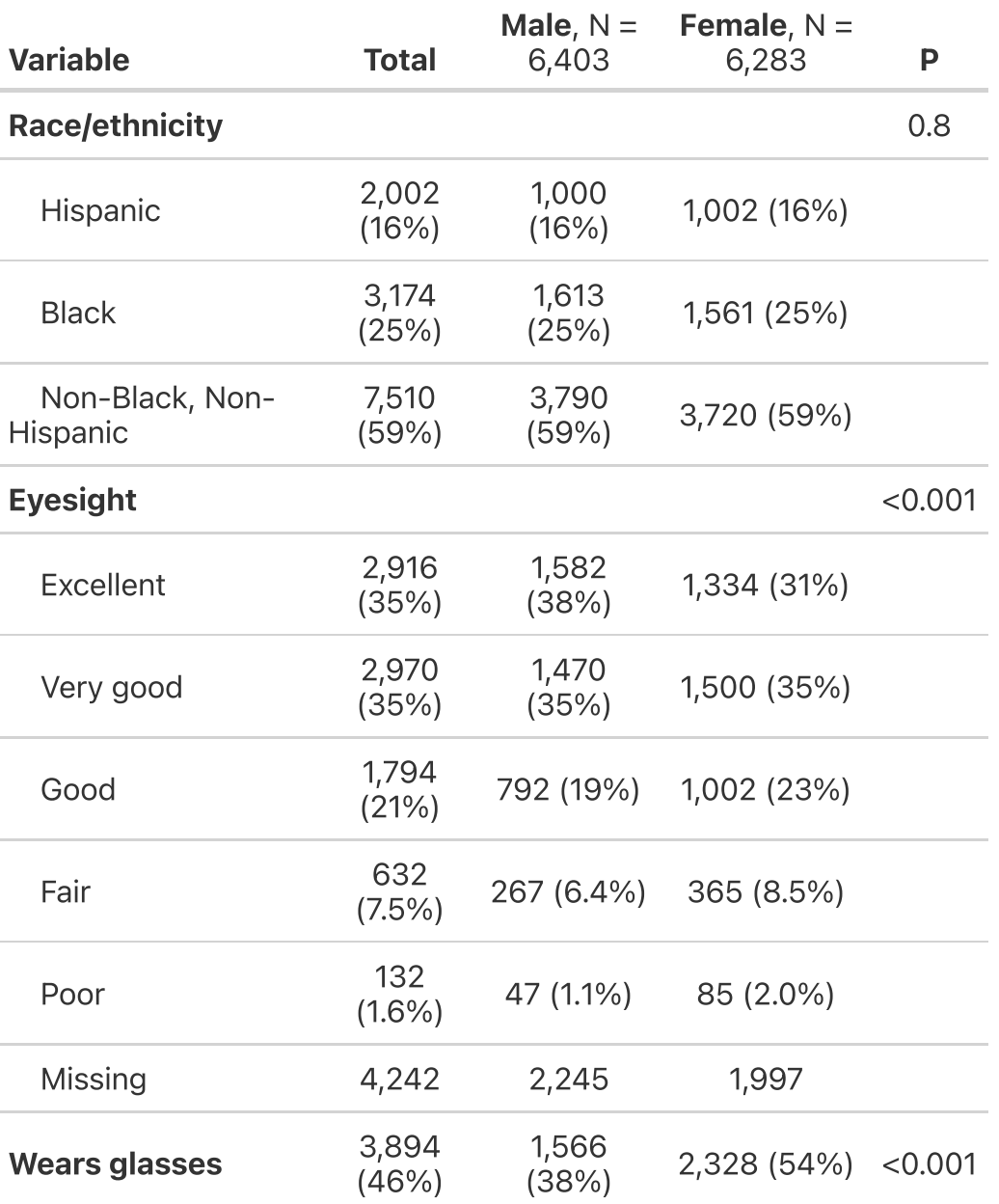

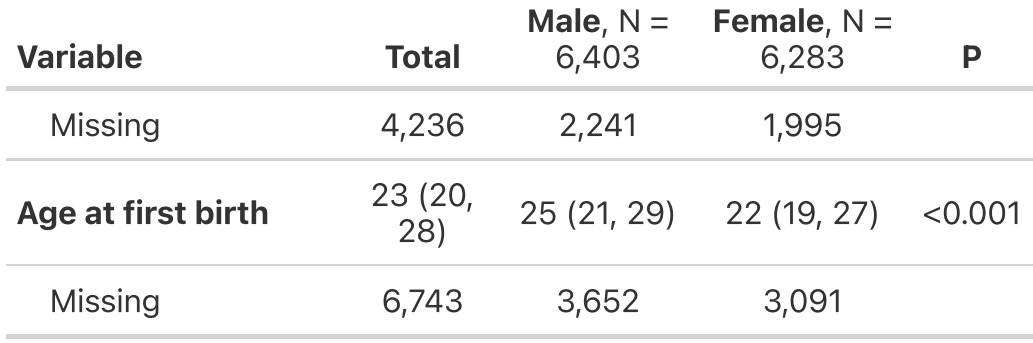

### Additionalarguments

We saw include  $=$ , by  $=$ , label  $=$ , missing text  $=$  in the example

statistic =:

- The default is list(all continuous()  $\sim$  "{median}  $({p25}, {p75})$ ", all\_categorical() ~ " ${n} (p$  ( ${p}$ )")
- For categorical variables, you can use {n} (frequency), {N} (denominator), {p} formatted percentage
- For continuous variables, you can use {median}, {mean}, {sd}, {var}, {min}, {max}, {sum}, {p##} (any percentile), or any function {foo}
- You can refer to individual variables with their names:  $list(age ~ "min = {min}; max = {max}")$

### Additionalarguments

### digits =:

- It will do its best to guess the appropriate number of digits
- Otherwise, you can pass a function:
	- $\blacksquare$  digits = everything()  $\sim$  style\_sigfig
- Or a value for each statistic shown
	- statistic = list(age  $\sim$  "min = {min}; max =  ${max}$ ". year of birth = " ${median}$ ({p25}, {p75})") :
	- $\blacksquare$  digits = list(age  $\sim$  c(1, 1) year of birth  $\sim$   $c(0, 0, 0)$ )

### Additional arguments

type =:

- One of "continuous", "continuous2", "categorical", "dichotomous"
	- If a variable only has 0/1, TRUE/FALSE, or yes/no values, it will be treated as dichotomous
		- $\circ$  You can override this with type  $=$ list(``varname``~ "categorical")
		- Dichotomous variables only show one row (i.e., the percentage of 1's) unless you change to categorical
			- You can change which level to show with value =  $list(varname ~ "level to show")$
	- "continuous2" variables can have multiple rows of statistics

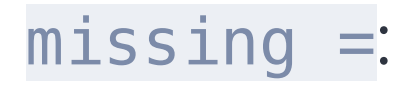

# Additional functions

- add\_overall(): In a stratified table, add a column for all strata combined
- bold labels(): Bold the variable names (also bold levels())
- add  $p()$ : Add a p-value (required by some journals  $\mathbf{Q}$
- modify footnote(update = everything()  $\sim$  NA): Remove the footnotes (can also add footnotes!)
- modify\_header(): Change the header column

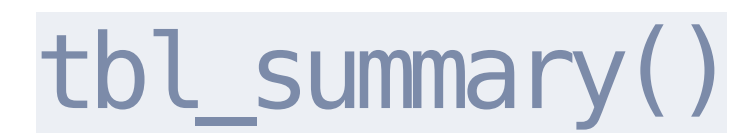

- Incredibly customizeable
	- So many options can be overwhelming
	- The [FAQ/gallery](https://www.danieldsjoberg.com/gtsummary/articles/gallery.html) is an incredible resource
- To save, I often just view in the web browser and copy and paste into a Word document
	- Can also be used within quarto/R Markdown

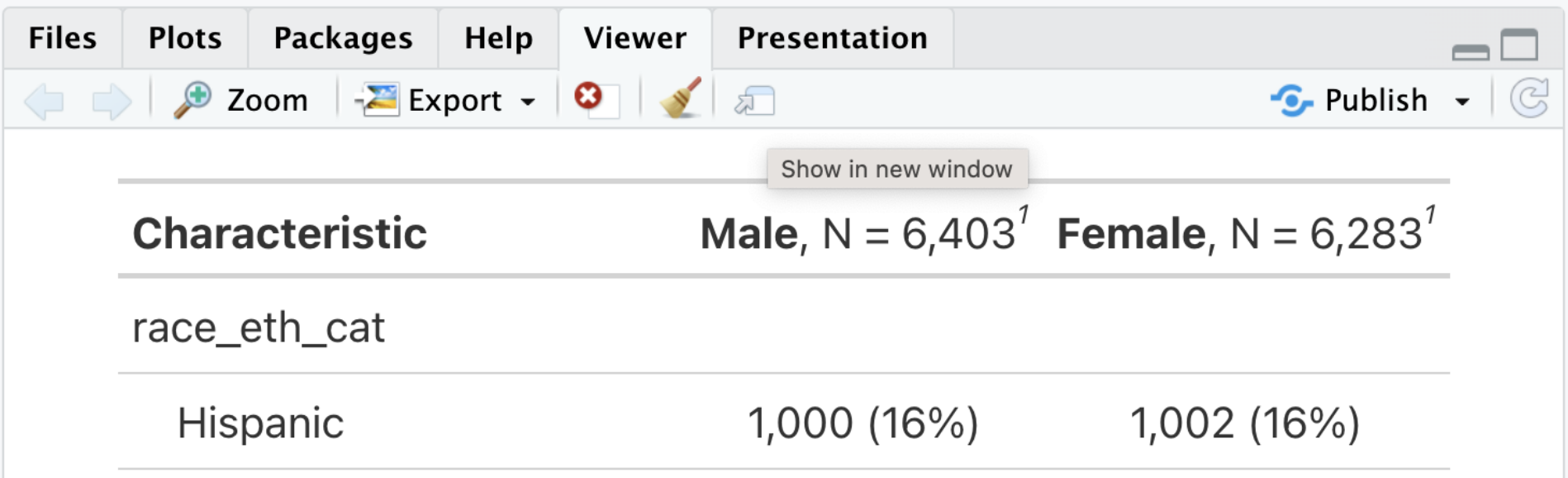

### **Exercises**

1. Download the script with some examples and save in your in-class project directory.

2. Install {gtsummary} and run the examples.

3-7. You're on your own! Work with your neighbors, and we'll come back together to go over these.

Extra time? Start a table using the data you downloaded for your final project! Make sure you switch to that R project!

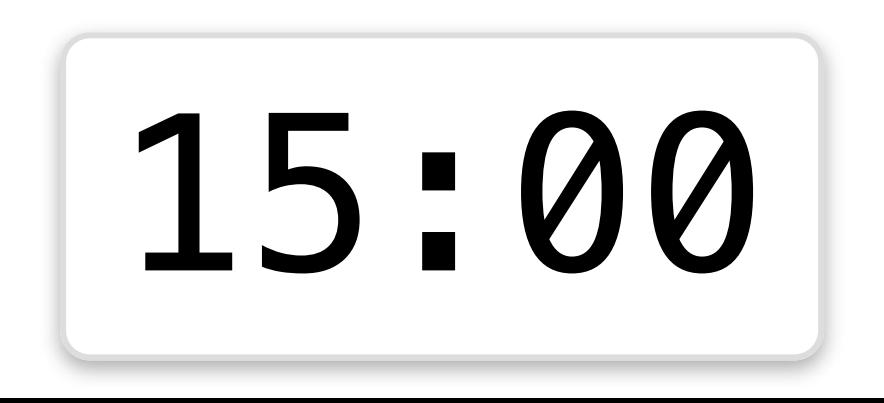

# Regression tables with {gtsummary}

On to Table 2!

## Univariate regressions

Fit a series of univariate regressions of income on other variables.

```
1 tbl_uvregression(
2 nlsy,
3 \qquad y = \text{income},
4 include = c(sex_cat, race_et
5 eyesight cat, in
6 method = lm)
```
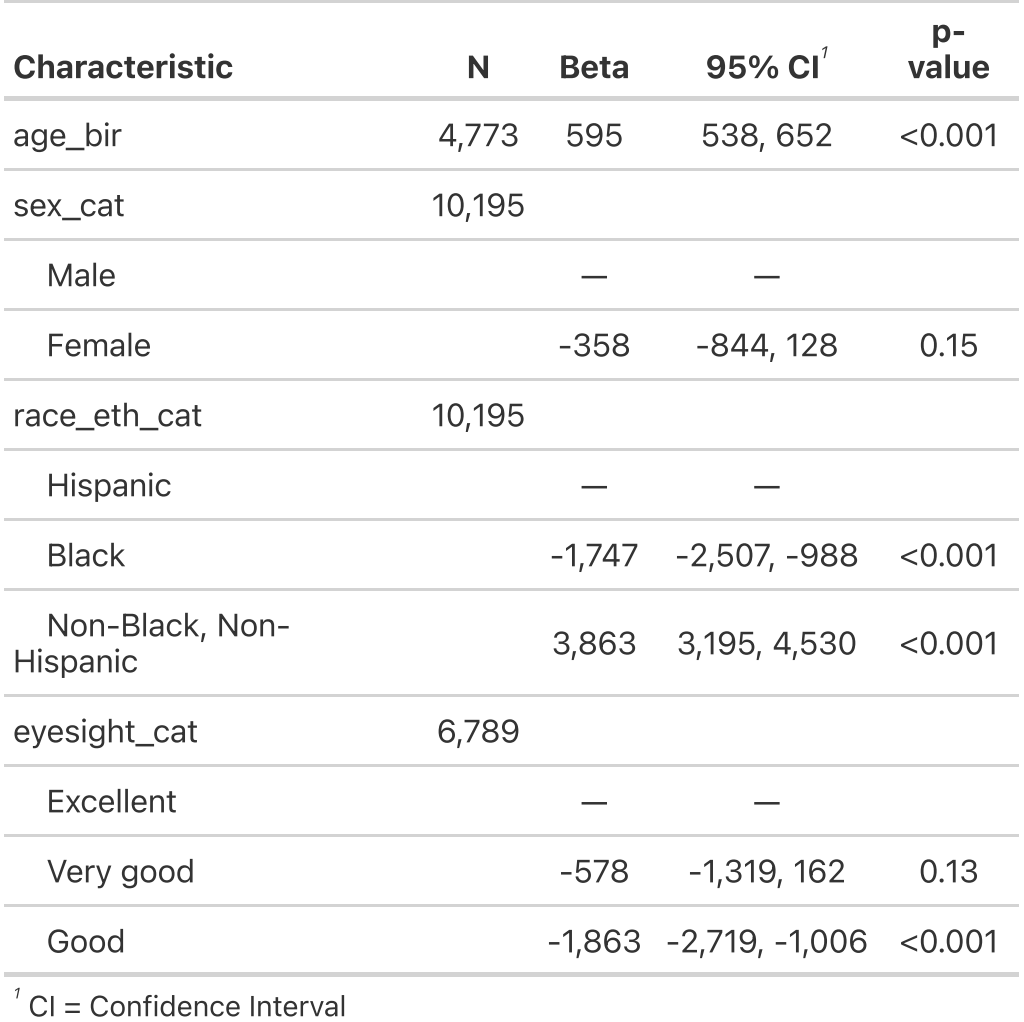

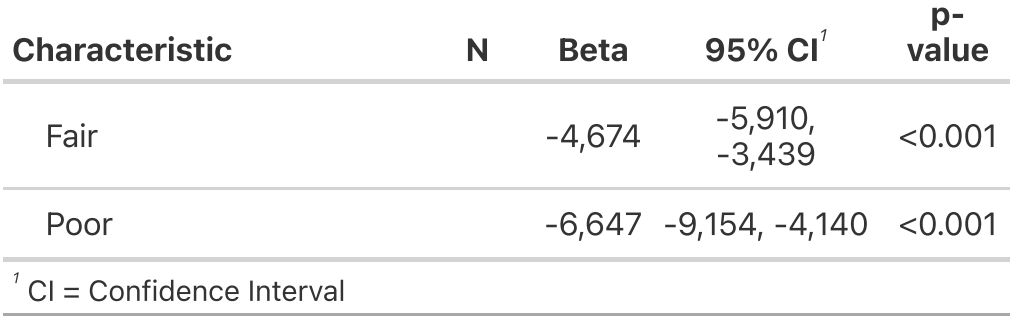

### Can also do logistic regression

### 1 tbl\_uvregression(

- 2 nlsy,
- $3 \qquad y =$  glasses,
- 4 include = c(sex\_cat, race\_et
- 5 eyesight cat, gl
- $6$  method =  $glm$ ,
- 7 method.args = list(family =
- 8 exponentiate = **TRUE**)

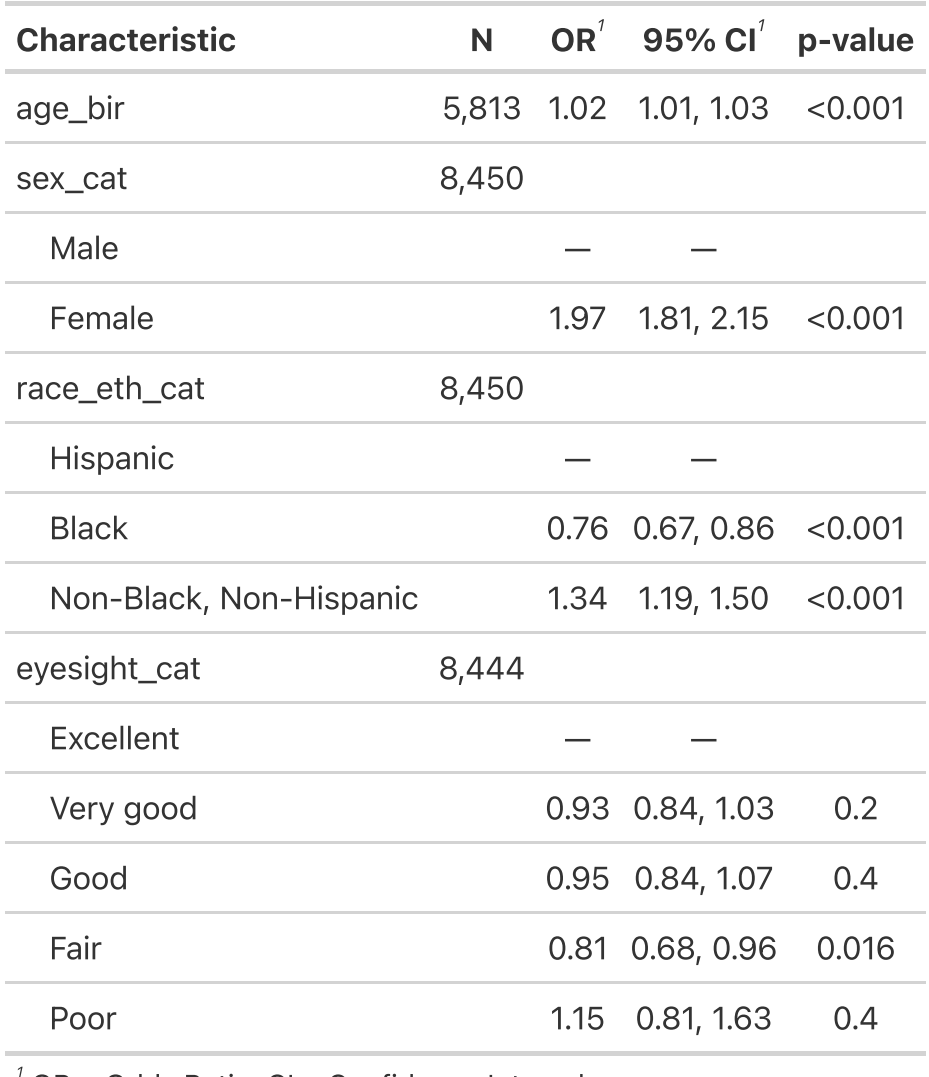

 $OR = Odds$  Ratio,  $CI =$  Confidence Interval

### We probably want to do some multivariable regressions

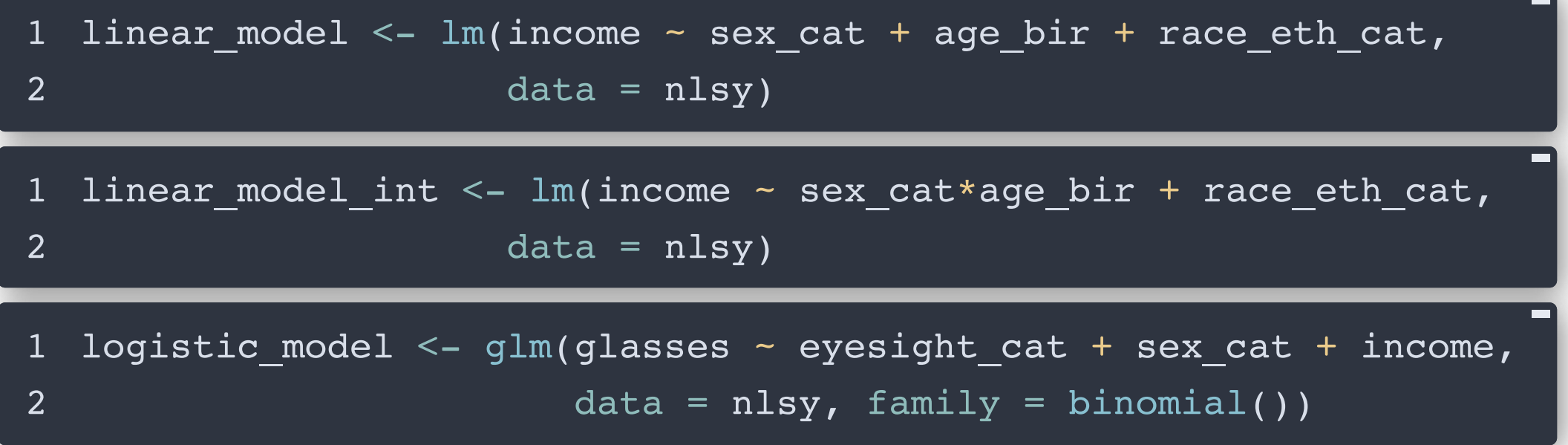

### gtsummary::tbl\_regression()

#### 1 tbl\_regression(

- 2 linear model,
- 3 intercept = **TRUE**,
- $4$  label = list(
- 5 sex cat  $\sim$  "Sex",
- 6 race\_eth\_cat  $\sim$  "Race/ethnicity",
- 7 age bir ~ "Age at first birth"

8 ))

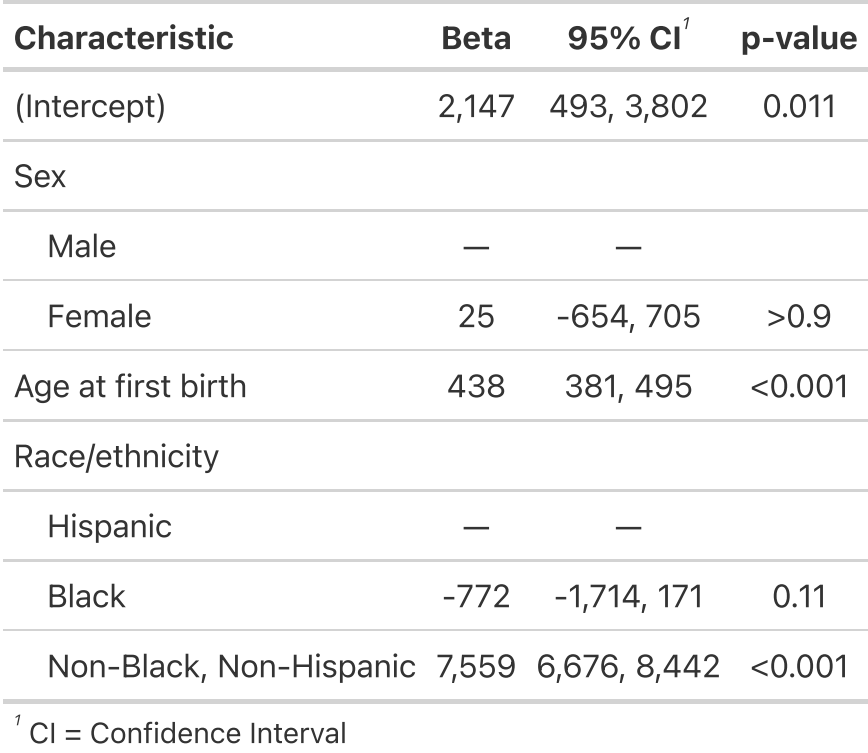

### gtsummary::tbl\_regression()

- 1 tbl\_regression(
- 2 logistic model,
- 3 exponentiate = **TRUE**,
- $4$  label = list(
- 5 sex cat  $\sim$  "Sex",
- 6 eyesight cat  $\sim$  "Eyesight",
- 7 income ~ "Income"
- 8 ))

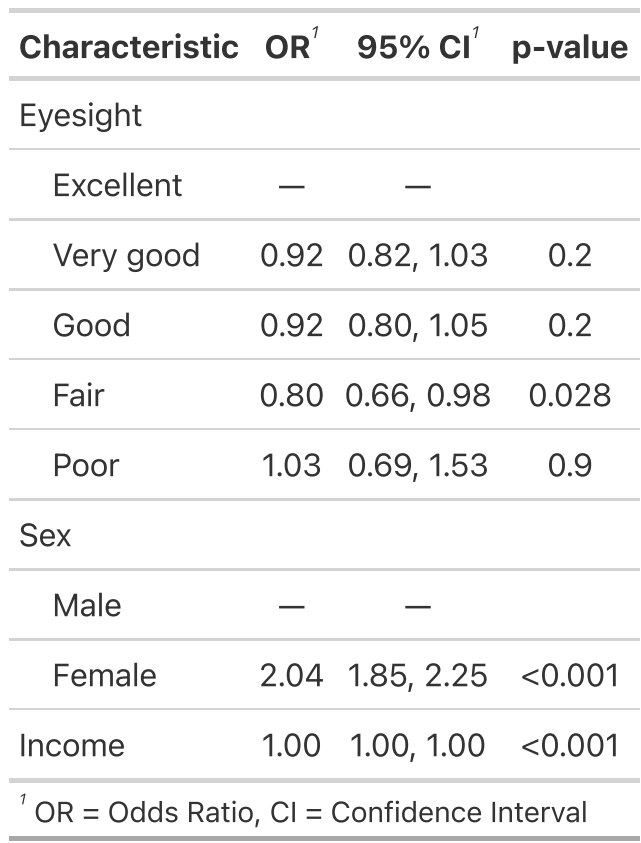

### Arguments

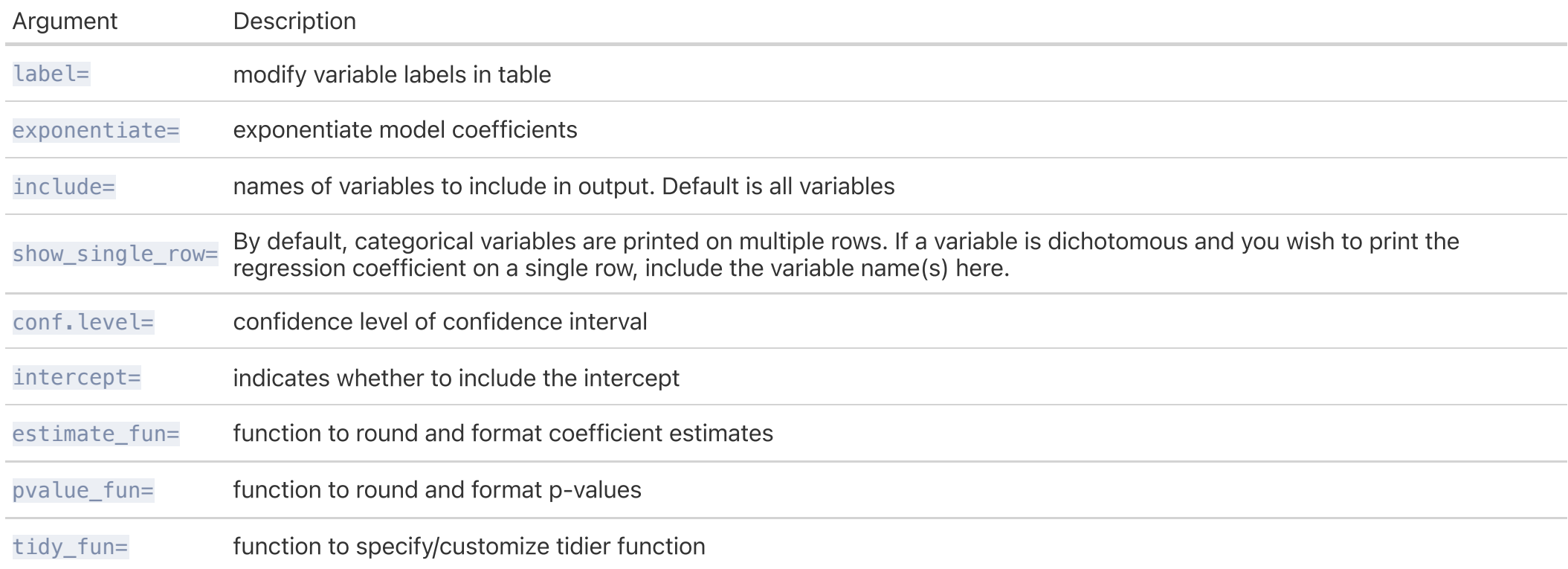

### From [https://www.danieldsjoberg.com/gtsummary/articles/tbl\\_regression.html](https://www.danieldsjoberg.com/gtsummary/articles/tbl_regression.html)
#### You could put several together

```
2 linear model,
 3 intercept = TRUE,
 4 label = list(
 5 sex_cat ~ "Sex",
 6 race_eth_cat ~ "Race/ethnicity"
,
 7 age bir ~ "Age at first birth"
 8 ))
 9
10 tbl_int <- tbl_regression(
11 linear_model_int,
12 intercept = TRUE,
13 label = list(
             \sim 100 sex sex cat \sim \sim \sim \sim \sim \sim sex set
```
tbl\_no\_int <- tbl\_regression(

#### You could put several together

#### 1 tbl\_merge(list(tbl\_no\_int, tbl\_int),

2 tab\_spanner = c("\*\*Model 1\*\*", "\*\*Model 2\*\*"))

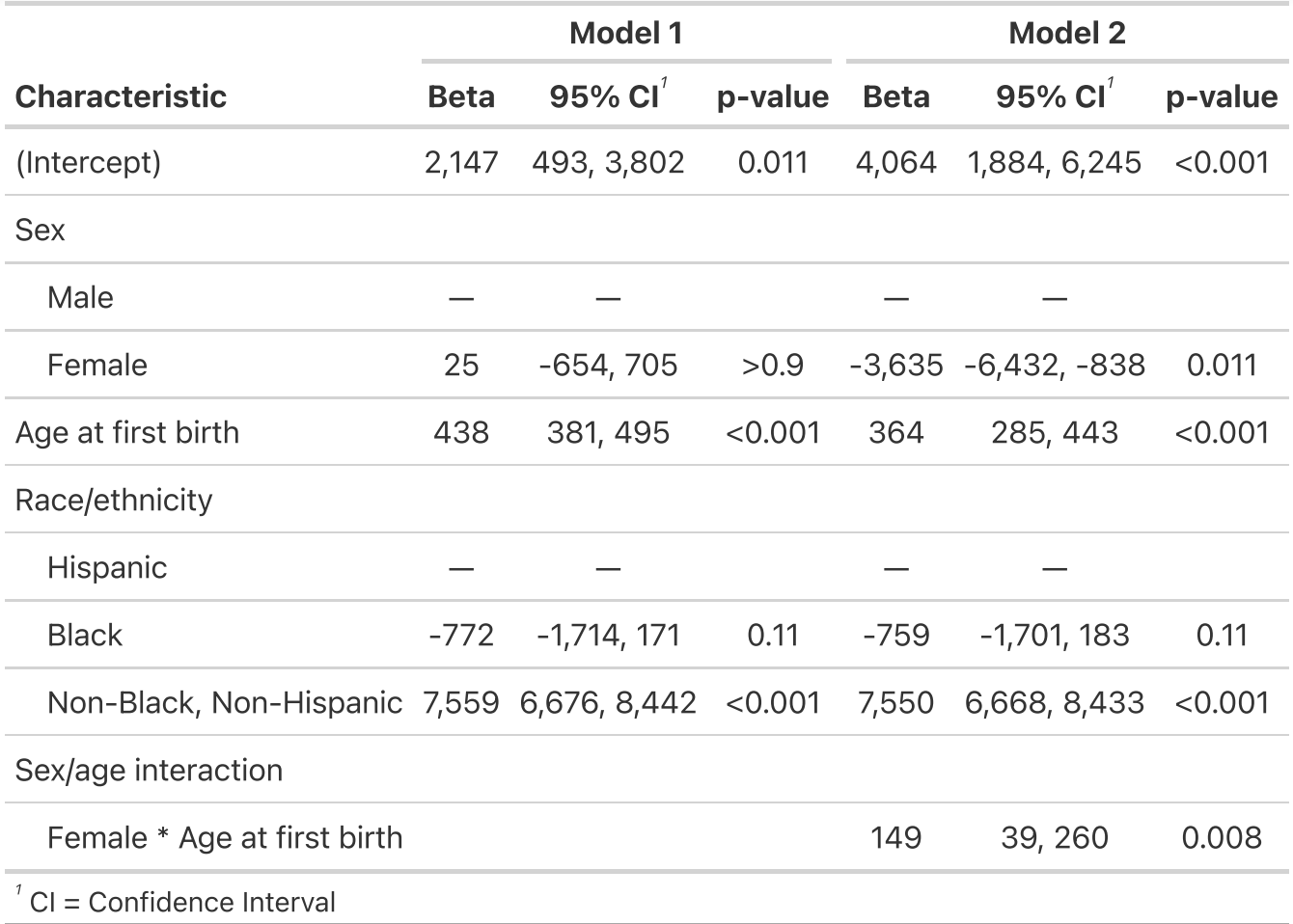

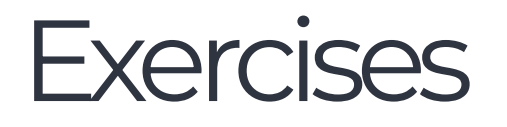

- 1. Download the script with some examples and save in your in-class project directory.
- 2. Run the examples.
- 3-6. You're on your own again!
- Extra time? Start a table using the data you downloaded for your final project! Make sure you switch to that R project!

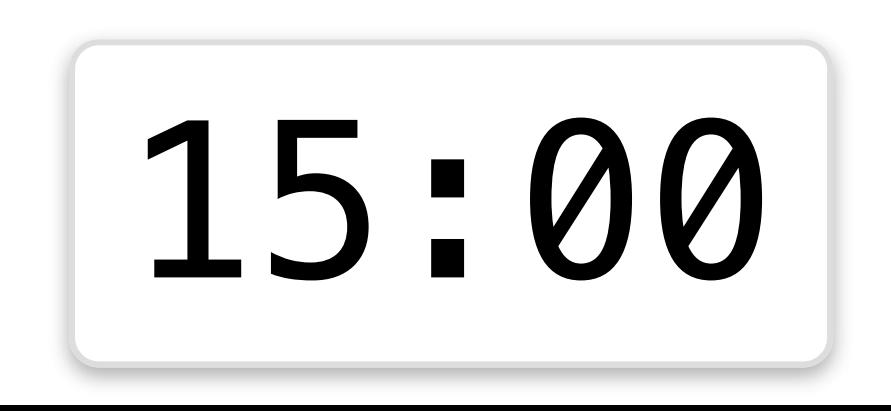

# Finer control over statistics

#### We fit a series of univariate regressions

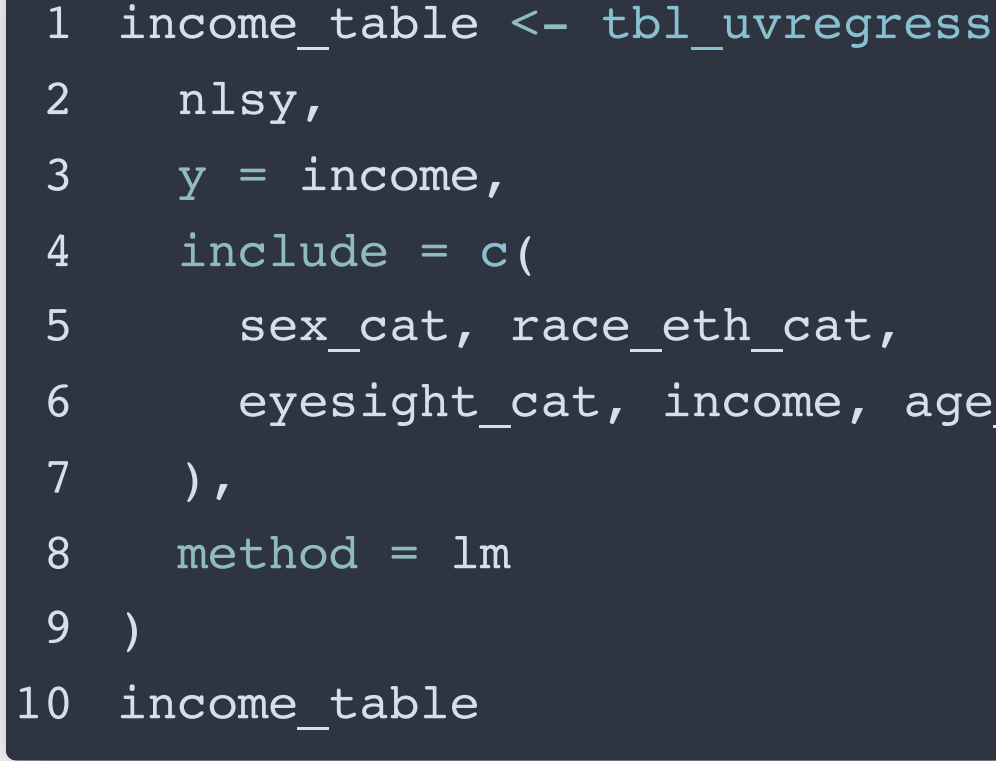

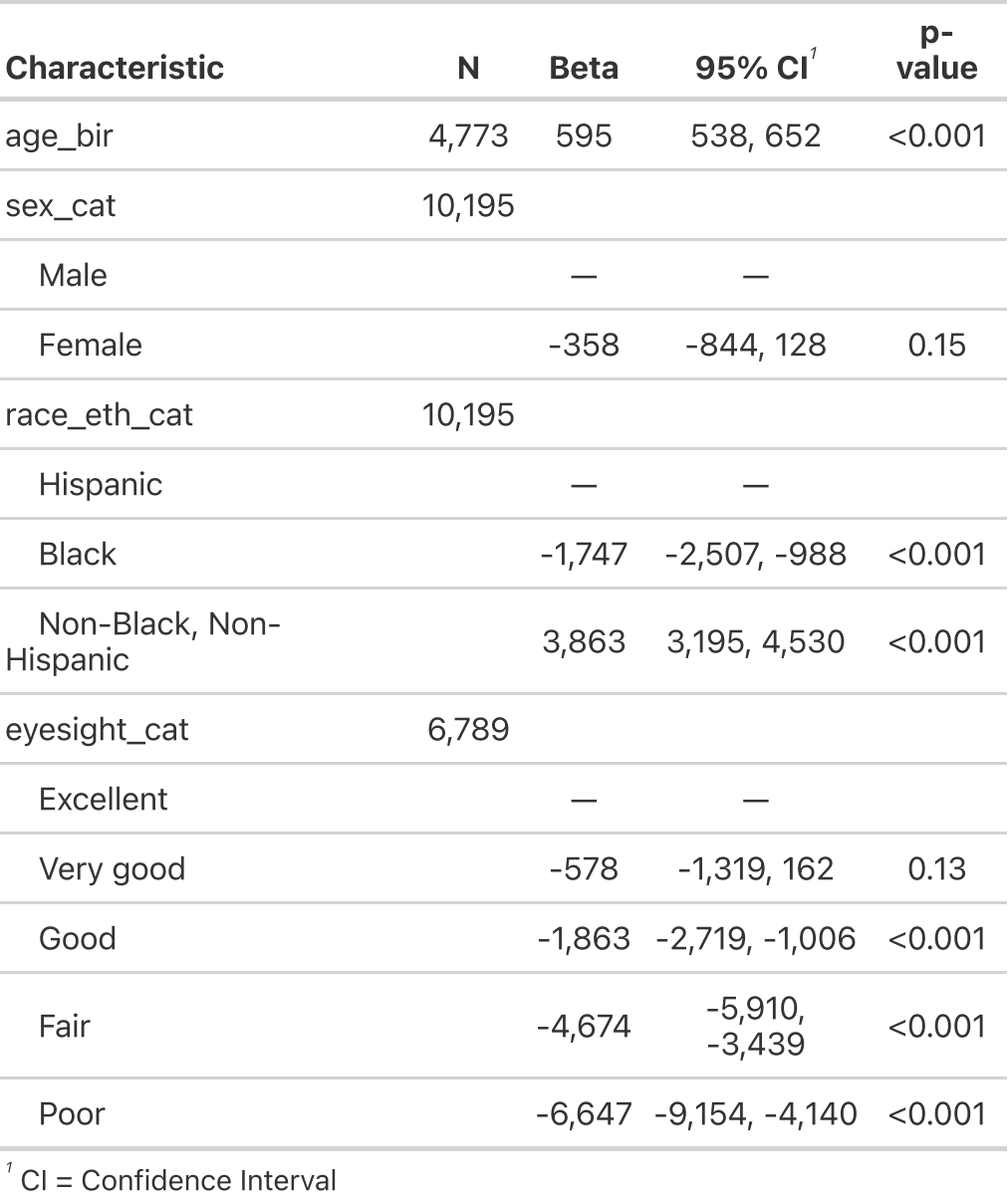

# But a table is a limited form of output

We might want to dig in a little more to those regressions

- One helpful option from {gtsummary} is to extract data from the table directly
- This can be reported in a manuscript (rather than copying and pasting from the table)

1 inline text(income table, variable = "age bir")

[1] "595 (95% CI 538, 652; p<0.001)"

We'll look at this again later!

# What if we want all the numbers, say to create a figure?

- Under the hood, {qtsummary} is using the {broom} package to extract the statistics from the various models
- We can also use that package directly!

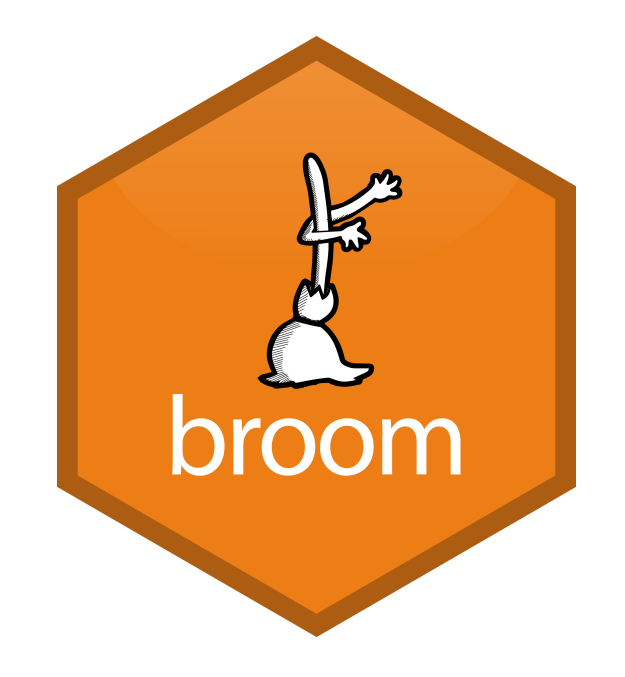

#### Statistical models in R can be messy

1 mod sex cat <-  $lm(income ~ sex cat, data = nlsy)$ 

#### We could look at the model summary:

#### 1 summary(mod sex cat)

```
Call:
lm(formula = income ~ sex cat, data = nlsy)Residuals:
  Min 1Q Median 3Q Max
-14880 -8880 -3943 5477 60478Coefficients:
            Estimate Std. Error t value Pr(>\vert t \vert)(Intercept) 14880.3 172.6 86.237 <2e-16 ***
sex catFemale -357.8 247.8 -1.444 0.149
---
Signif. codes: 0 '***' 0.001 '**' 0.01 '*' 0.05 '.' 0.1 ' ' 1
Residual standard error: 12510 on 10193 degrees of freedom
  (2491 observations deleted due to missingness)
```
#### Statistical models in R can be messy

If we want to do something with the various values, we could extract each statistic individually:

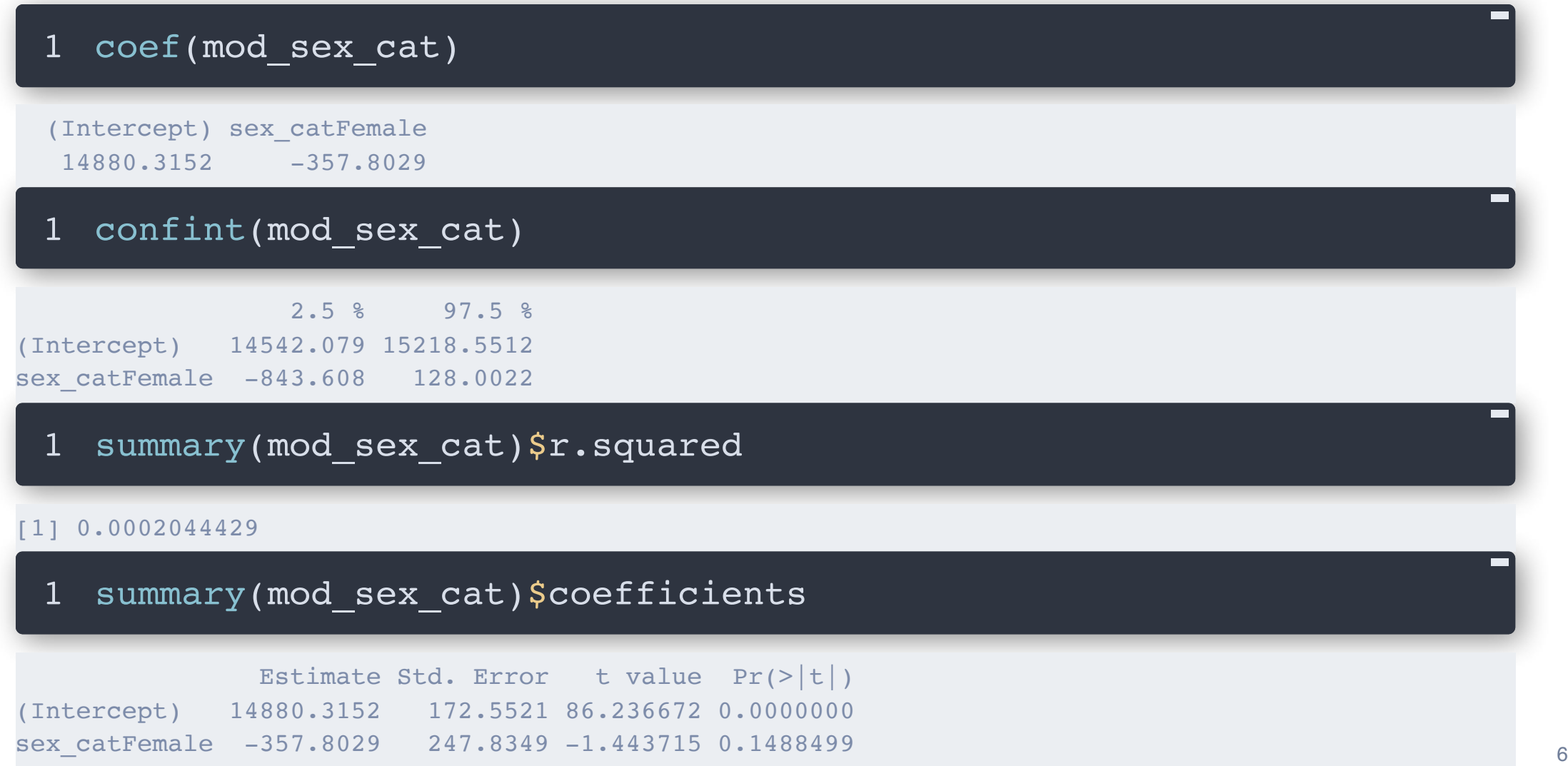

# {broom}hasthreemainfunctions: augment(),glance(),tidy()

augment() adds fitted values, residuals, and other statistics to the original data

- 1 library(broom)
- augment(mod sex cat)

```
# A tibble: 10,195 × 9
```
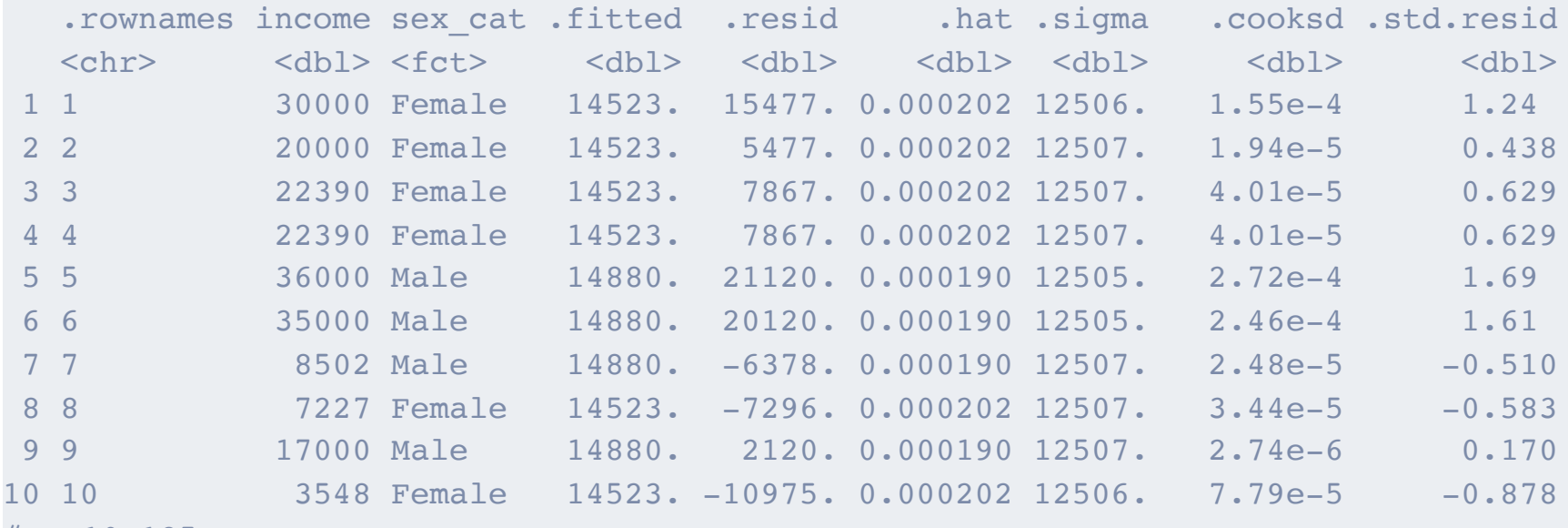

10,185 more rows

# {broom}hasthreemainfunctions: augment(),glance(),tidy()

glance() creates a table of statistics that pertain to the entire model

glance(mod sex cat)

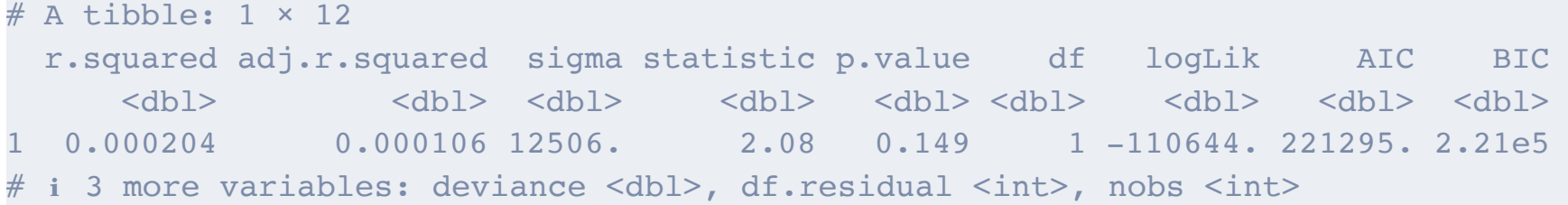

# {broom}hasthreemainfunctions: augment(),glance(),tidy()

tidy() is the most useful to me and probably you!

It extracts coefficients and confidence intervals from models

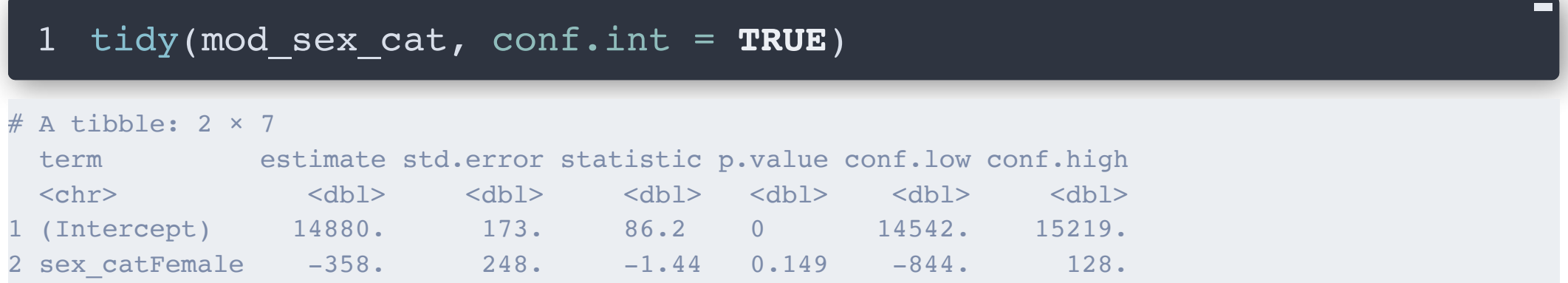

# tidy () works on over 100 statistical methods in R!

Anova, ARIMA, Cox, factor analysis, fixed effects, GAM, GEE, IV, kappa, kmeans, multinomial, proportional odds, principal components, survey methods, ...

- See the full list here
- All the output shares column names
- This makes it really easy to work with the output and reuse code across analyses

#### Some models have additional arguments

For example, we might want exponentiated coefficients:

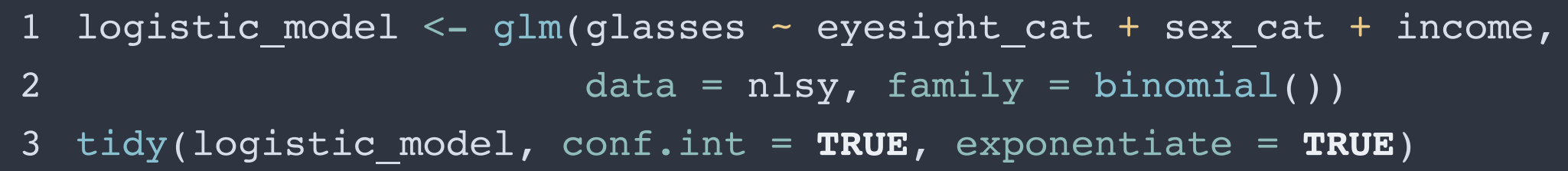

# A tibble:  $7 \times 7$ 

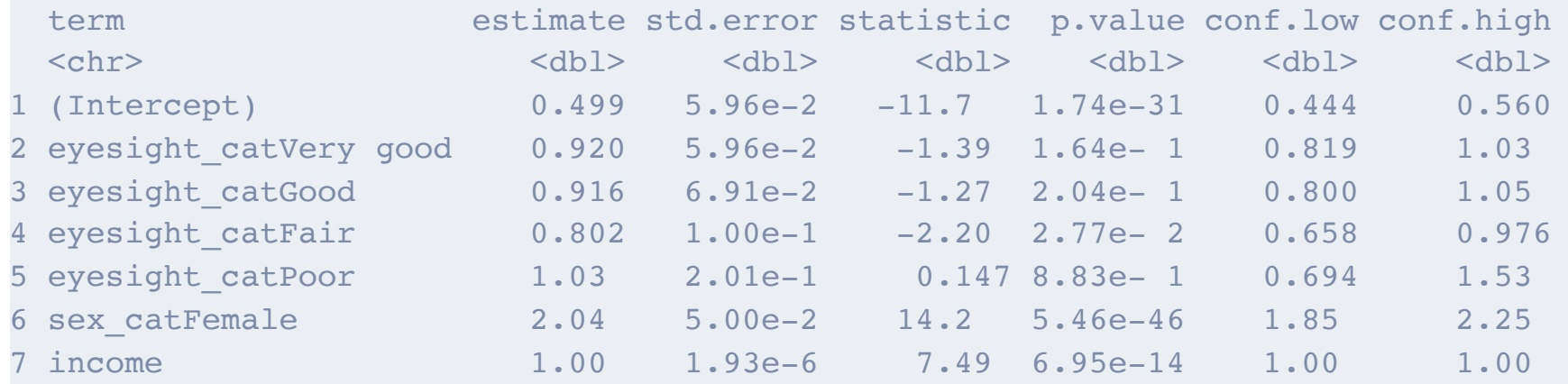

### We can also combine the results of lots of regressions

```
1 # we already made mod sex cat
2 mod race eth cat <- lm(income ~ race~eth~cat,~data = nlsy)3 mod eyesight cat <- lm(income ~ eyesight cat, data = nlsy)4 mod age bir <- lm(income \sim age bir, data = nlsy)
5
6 tidy sex cat <- tidy(mod sex cat, conf.int = TRUE)
  7 tidy_race_eth_cat <- tidy(mod_race_eth_cat, conf.int = TRUE)
8 tidy_eyesight_cat <- tidy(mod_eyesight_cat, conf.int = TRUE)
9 tidy_age_bir <- tidy(mod_age_bir, conf.int = TRUE)
```
There are of course more efficient ways to do this instead of copy/pasting 4 times…

With a little finagling, we have the same data as in the original univartiate regression table...

- 1 dplyr::bind\_rows(
- 2 sex cat = tidy sex cat,
- 3 race\_eth\_cat = tidy\_race\_eth\_cat,
- 4 eyesight cat = tidy eyesight cat,
- 5 age bir = tidy age bir, .id = "model")  $|>$
- 6 dplyr::mutate(
- 7 term = stringr::str remove(term, model),

```
8 term = ifelse(term == ""
, model, term))
```
# With a little finagling, we have the same data as in the original univartiate regression table...

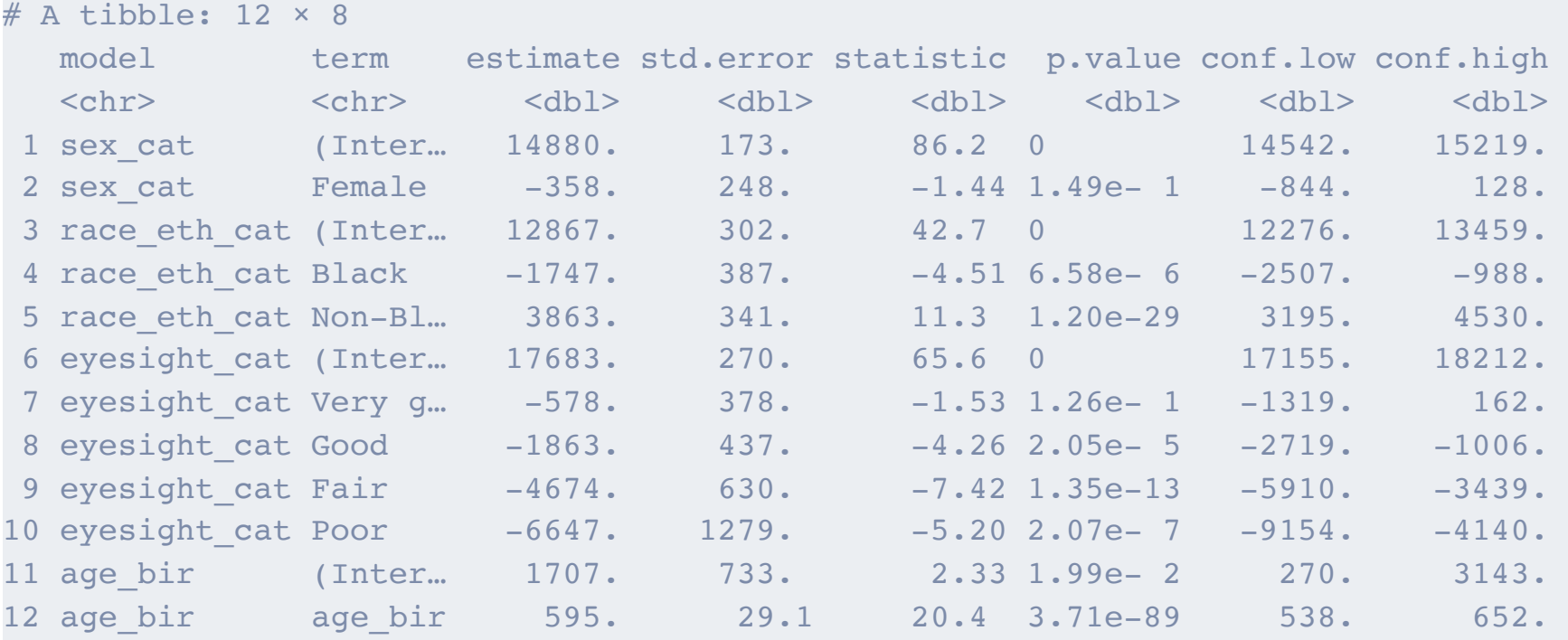

#### Even easier cleanup!

We could instead clean up the names and add reference rows with the {tidycat} package:

- tidy(logistic\_model, conf.int = **TRUE**, exponentiate = **TRUE**) |>
- tidycat::tidy\_categorical(logistic\_model, exponentiate = **TRUE**) |
- dplyr::select(-c(3:5))

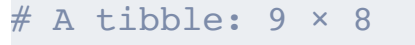

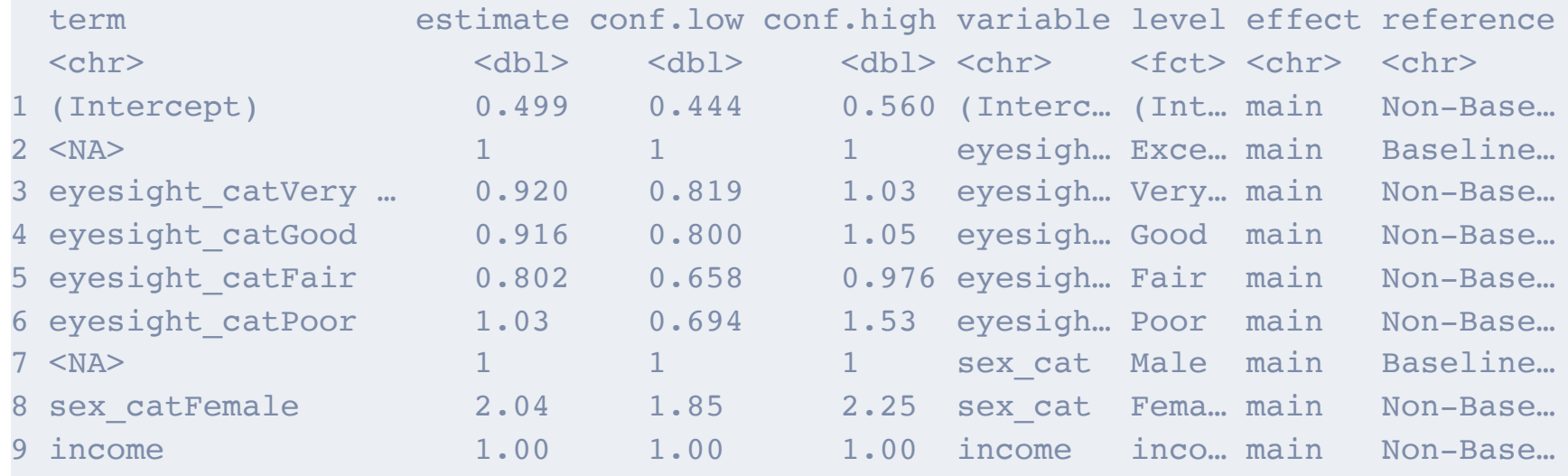

## This makes it easy to make forest plots, for example

```
1 library(ggplot2)
```
- 2 tidy(logistic model, conf.int =  $\texttt{TRUE}$ , exponentiate =  $\texttt{TRUE}$ ) |>
- 3 tidycat::tidy\_categorical(logistic\_model, exponentiate = **TRUE**) |
- 4 dplyr::slice(-1)  $|$ > # remove intercept
- 5 ggplot(mapping = aes( $x = level$ ,  $y = estimate$ )

```
6 ymin = conf.low, ymax = conf.high)) +
```

```
7 geom_point() +
```

```
8 geom errorbar() +
```

```
9   facet_grid(cols = vars(variable), scales = "free", space = "free
```

```
10 scale_y_log10()
```
## This makes it easy to make forest plots, for example

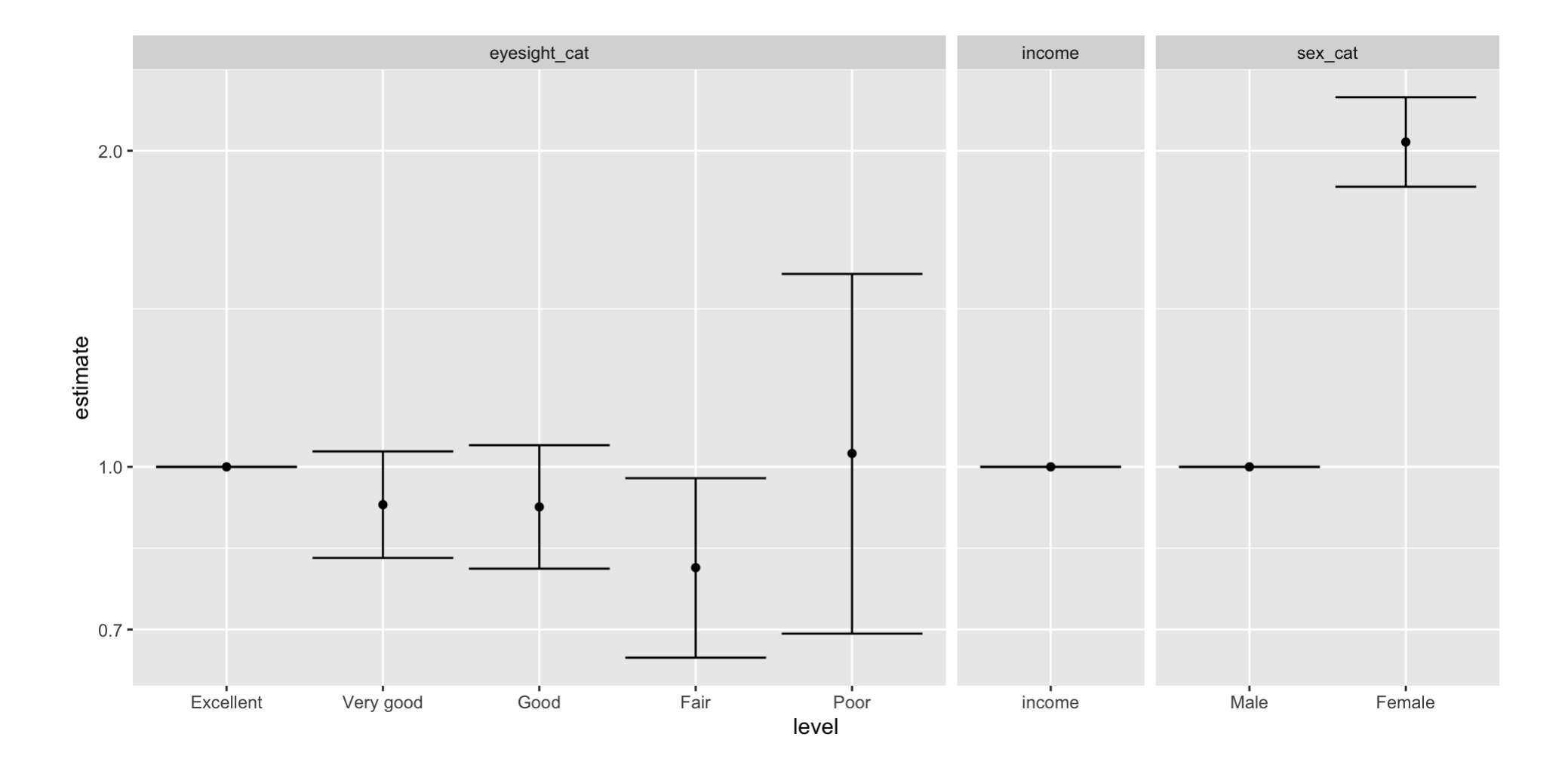

#### Exercises

- 1. Download a new script with these examples.
- 2. Run it.
- 3. Teach yourself to use broom::tidy() to extract the results of the Poisson regression with robust standard errors and combine them with the results of the logbinomial regression.
- 4. Start creating some tables for your final project!

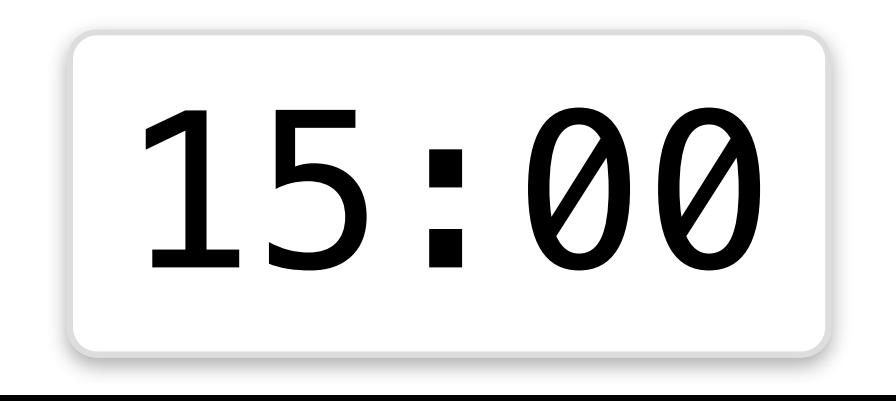